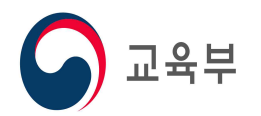

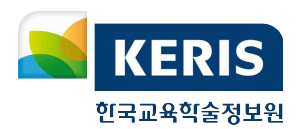

# 교육부 행정전자서명인증센터 등록기관(RA/LRA)운영정책

2020. 10.

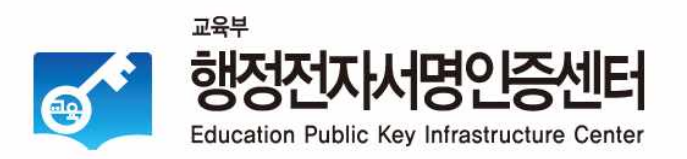

# 1. 교육부 행정전자서명인증센터 인증서 정책

# 1.1. 교육부 GPKI 인증서의 종류 및 용도

| 종류             | 용도                                                                                                    | 발급 및 관리<br>담당 |
|----------------|----------------------------------------------------------------------------------------------------|---------------|
| 개인용            | - 교육부 및 직속기관, 교육부 지도·감독을 받는<br>공공기관 및 유관기관, 시 · 도교육청 및 유/초/중/<br>고등학교, 대학 소속의 공무원, 교원, 일반직, 기<br>간제 교사 등 일반 개인의 신원확인 및 전자서명                                                                 | RA, LRA 관리자   |
| 전자관인용<br>(기관용) | - 교육부 및 직속기관, 교육부 지도 · 감독을 받는<br>공공기관 및 유관기관, 시 · 도교육청 및 유/초/중/<br>고등학교, 대학 기관의 신원확인 및 전자서명<br>- 부서 단위 등 전자관인 역할을 수행하는 목적으로<br>발급                                                           | RA, LRA 관리자   |
| 특수목적용<br>(업무용) | - 특정 업무를 위한 목적으로만 발급하는 인증서<br>- 기관 대표메일 업무, 전자문서 수 • 발신 업무, 시스템<br>유지관리 및 위탁운영 업무, 상시 근무가 아닌<br>시간강사(개인용 인증서 발급 불가) 업무, 대입 업무,<br>재외한국학교 업무 등에 한하여 발급하고, 이외의<br>업무에 대해서는 교육부 협의를 거친 후 발급 가능 | RA LRA 관리자    |
| 서버용<br>(컴퓨터용)  | - 컴퓨터 시스템 등 전자기기의 소유자에 대한 신원<br>확인 및 전자서명<br>- 서버와의 보안 채널을 위한 인증서 발급                                                                                                    | RA 관리자        |
| 등록기관용<br>(RA)  | - 교육부 GPKI체계의 등록기관 업무를 수행하는 기관의<br>신원확인 및 전자서명                                                                                                    | CA            |
| (LRA)          | 원격등록기관용 - 교육부 GPKI체계의 원격등록기관 업무를 수행하는<br>기관의 신원확인 및 전자서명                                                                                                    | RA 관리자        |

<sup>※</sup> 교육부 행정전자서명인증센터에서 발급되는 인증서는 전자정부법에 근거한 GPKI 인증체계를 따르고 있으며 응용시스템(나이스 등)과의 호환소요 발생 시 각 응용시스템에서 변경함을 원칙으로 함

# 1.2. 교육부 GPKI 인증서 신청방법

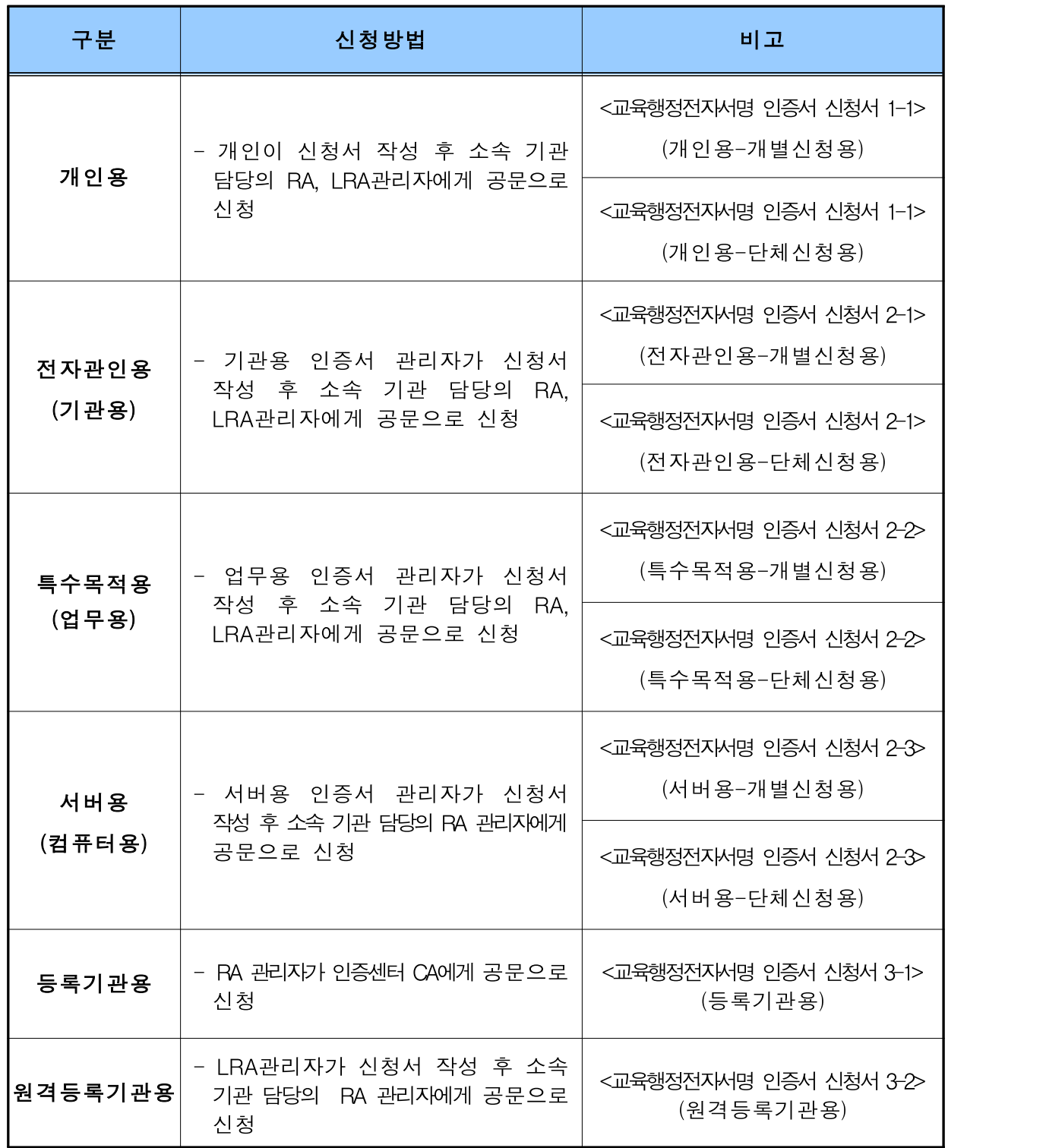

※ 공문은 전자결재를 원칙으로 하며, 전자결재 시 개인정보보호를 위해 비공개 설정 등 비인가자 접근 조치를 하여야 함

# 1.3. 공문수신 담당 RA/LRA 등록기관

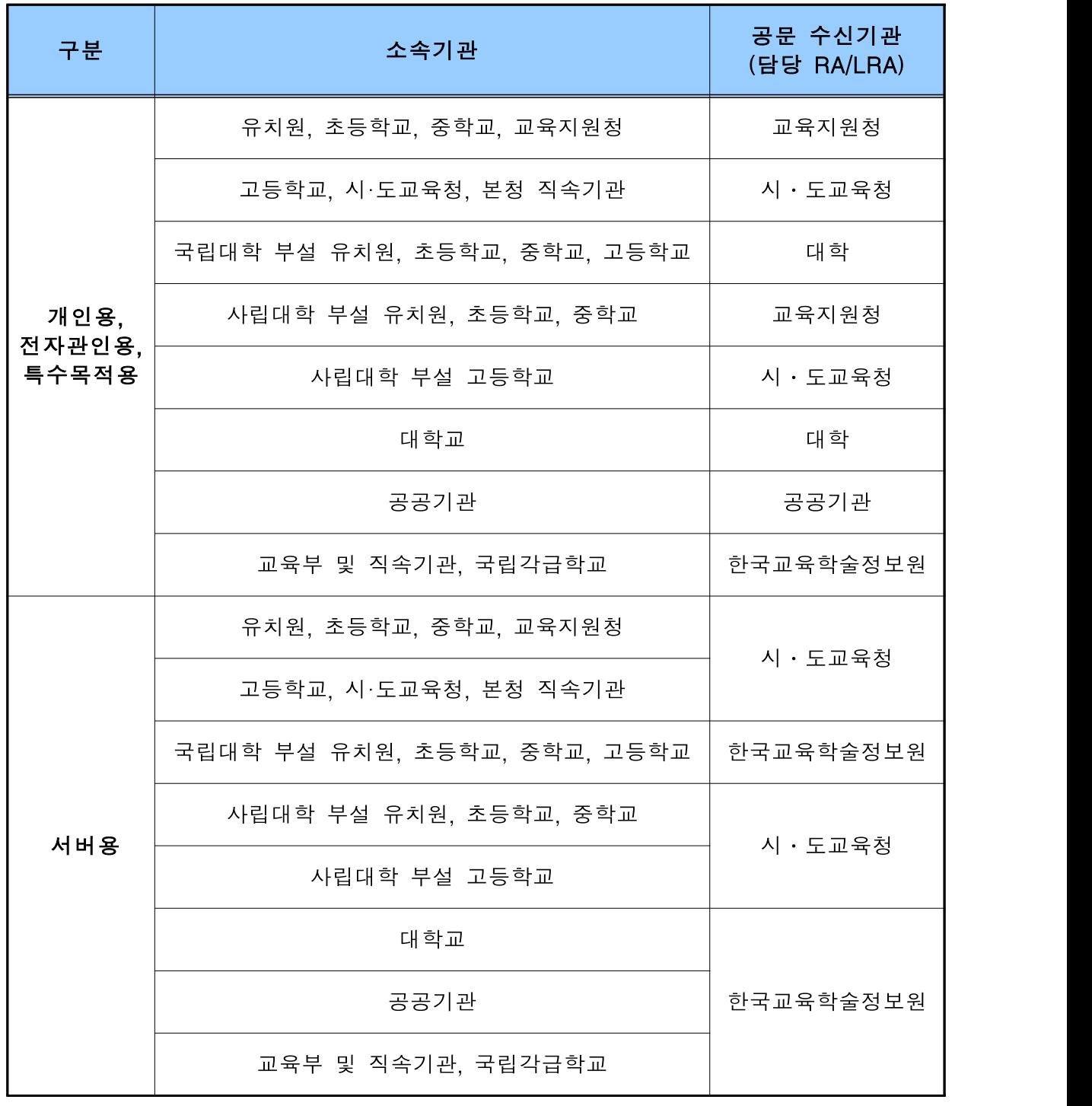

※ 공문 수신처 문의 : 교육부 행정전자서명인증센터(053-714-0755)

※ 한국교육학술정보원은 정부 디렉토리 중 "정부산하기관 및 위원회" 아래 위치

# 2. 개인용/전자관인용/특수목적용 업무(RA/LRA)

## 2.1. 인증서 발급

#### 2.1.1. 신원확인

등록기관 및 원격등록기관은 인증서의 신뢰성 확보를 위하여 신청자 정보에 대한 정확성 및 신청자 신원을 확인하는 절차를 거쳐야 하며, 일반적으로 인증서를 신청하는 해당 기관의 부서장 또는 기관장 명의의 공문에 의해 신원확인을 대체할 수 있다.

#### 가. 개인용

인증서를 발급받고자 하는 자의 신원을 확인하는 경우에는 다음 각 호의 구분에 따른 실지명의를 기준으로 하여야 하며, 공문으로 인증서를 신청하는 기관의 부서장 또는 기관장은 인증서를 발급받고자 하는 자의 명의가 다음 각 호에 따른 실지명의인지의 여부를 확인하여야 한다.

- 1. 내국인의 경우에는 「주민등록법」에 따른 주민등록표(주민등록증)에 기재된 성명 및 주민등록번호
- 2. 외국인의 경우에는「출입국관리법」에 따른 등록외국인기록표(외국인등록증)에 기재된 성명 및 등록번호

등록기관 및 원격등록기관은 개인용 인증서 신청서를 접수한 경우에는 다음의 사항을 반드시 확인하여야 한다.

- 신청자가 해당 개인용 인증서를 소유함에 있어 "교육부 행정전자서명 인증업무지침" 제12조 (인증서 발급 대상 및 종류)와 합치 여부
- 신청자의 소속, 이름, 주민등록번호 등
- 신청자의 인증서 중복 발급 여부
- 신청자를 구분할 수 있는 인증서 내의 주체명(Subject Name)의 유일성
- 신청기관의 부서장 또는 기관장 확인 여부
- 신청서 누락사항이 없는지 여부
- 신청서가 【교육행정전자서명 인증서 신청서 작성요령】에 따라 작성되었는지 여부
- 기타 행정전자서명 관련 법, 제도, 지침 등에서 요구하는 자료

인증서를 발급받고자 하는 자의 신원을 확인하는 경우에는 「법인세법」에 따른 사업자 등록증에 기재된 단체명 및 사업자등록번호에 따른 실지명의를 기준으로 하여야 한다.

공문으로 인증서를 신청하는 기관의 부서장 또는 기관장은 인증서를 발급받고자 하는 자의 명의가 「법인세법」에 따른 사업자등록증에 기재된 단체명 및 사업자등록번호에 따른 실지 명의인지의 여부를 확인하여야 한다.

인증신청서(기관용)를 작성한 기관의 행정표준코드가 확인되면 신뢰할 수 있는 기관으로 인정한다. 등록기관 및 원격등록기관은 기관용 인증서 신청을 받은 경우, 반드시 다음의 사항을 확인 하여야 한다.

#### 나. 전자관인용

- 신청기관이 해당 전자관인용 인증서를 소유함에 있어 "교육부 행정전자서명 인증업무지침" 제12조(인증서 발급 대상 및 종류)와 합치 여부
- 해당 전자관인용 인증서 중복 발급 여부
- 해당 기관을 구분할 수 있는 인증서 내 주체명(Subject Name)의 유일성
- 신청기관의 부서장 또는 기관장 확인 여부
- 신청서 누락사항이 없는지 여부
- 신청서가 【교육행정전자서명 인증서 신청서 작성요령】에 따라 작성되었는지 여부
- 기타 행정전자서명 관련 법, 제도, 지침 등에서 요구하는 자료

#### 다. 특수목적용

- 신청기관이 해당 특수목적용 인증서를 소유함에 있어 "교육부 행정전자서명 인증 업무지침" 제12조(인증서 발급 대상 및 종류)와 합치 여부
- 해당 특수목적용 인증서 중복 발급 여부
- 해당 업무를 구분할 수 있는 인증서 내 주체명(Subject Name)의 유일성
- 신청기관의 부서장 또는 기관장 확인 여부
- 신청서 누락사항이 없는지 여부
- 업무명이 개인 명칭을 포함하거나, 개인 또는 기관 등을 지칭하지 않는지 여부
- 인증서의 사용목적이 드러나도록 업무명을 명확하게 기재하였는지 여부
- 신청서가 【교육행정전자서명 인증서 신청서 작성요령】에 따라 작성되었는지 여부
- 기타 행정전자서명 관련 법, 제도, 지침 등에서 요구하는 자료

#### 2.1.2. 인증서 발급유형

#### 가. 신규발급

- 정의 : 신규로 임용된 대상자가 새로운 전자서명키를 생성하여 인증서를 발급하는 것
- 유효기간 : 인증서 발급일로부터 2년 3개월(특수목적용 인증서는 1년3개월)
- 발급방법 : 가입자가 신청서 작성 후 소속 기관 담당의 RA 또는 LRA관리자에게 공문으로 신청 후 인증서 등록안내를 이메일 및 핸드폰 문자로 전송 받으면 임시 비밀번호를 이용하여 교육부 행정전자서명인증센터[\(https://www.epki.go.kr\)](http://www.epki.go.kr)의 발급/재발급 메뉴를 이용하여 발급함
- ※ 인증서 발급신청 기간 : 신규발급과 재발급의 경우 임시비밀번호 등록(참조번호 및 인가코드 발급) 후 30일 이내 교육부 행정전자서명인증센터(https://www.epki.go.kr)에서 발급 받아야 함

#### 나. 재발급

- 정의 : 가입자의 전자서명생성키가 분실 · 훼손 또는 도난 · 유출된 경우 해당 인증서를 폐지하고 새로운 전자서명키를 생성하여 인증서를 발급하는 것
- 유효기간 : 인증서 재발급일로부터 2년 3개월(특수목적용 인증서는 1년 3개월)
- 재발급방법 : 가입자가 신청서 작성 후 소속 기관 담당의 RA 또는 LRA관리자에게 공문으로
	- 신청 후 인증서 등록안내를 이메일 및 핸드폰 문자로 전송 받으면 임시 비밀번호를
		- 이용하여 교육부 행정전자서명인증센터(https://www.epki.go.kr)의

```
발급/재발급 메뉴를 이용하여 발급함
```
※ 인증서 발급신청 기간 : 신규발급과 재발급의 경우 임시비밀번호 등록(참조번호 및 인가코드 발급) 후 30일 이내 교육부 행정전자서명인증센터(https://www.epki.go.kr)에서 발급 받아야 함

#### 다. 갱신발급

- 정의 : 인증서의 유효기간 만료에 따라 만료 시점 이전에 유효기간을 연장하여 인증서를 발급하는 것
- 갱신기간 : 유효기간 만료 전 90일 이내에 갱신발급이 가능함
- 갱신횟수 : 제한없음
- 유효기간 : 인증서 갱신일로부터 2년 3개월(특수목적용 인증서는 1년 3개월)
- 갱신방법 : 가입자가 인증서 갱신안내를 이메일 및 핸드폰 문자로 전송받으면 교육부 행정전자서명인증센터(https://www.epki.go.kr)의 인증서 발급/관리의 갱신 메뉴를 이용하여 갱신발급을 수행함

#### 2.1.3. 인증서 신규발급 절차

#### 가. 인증서 신규발급 흐름도

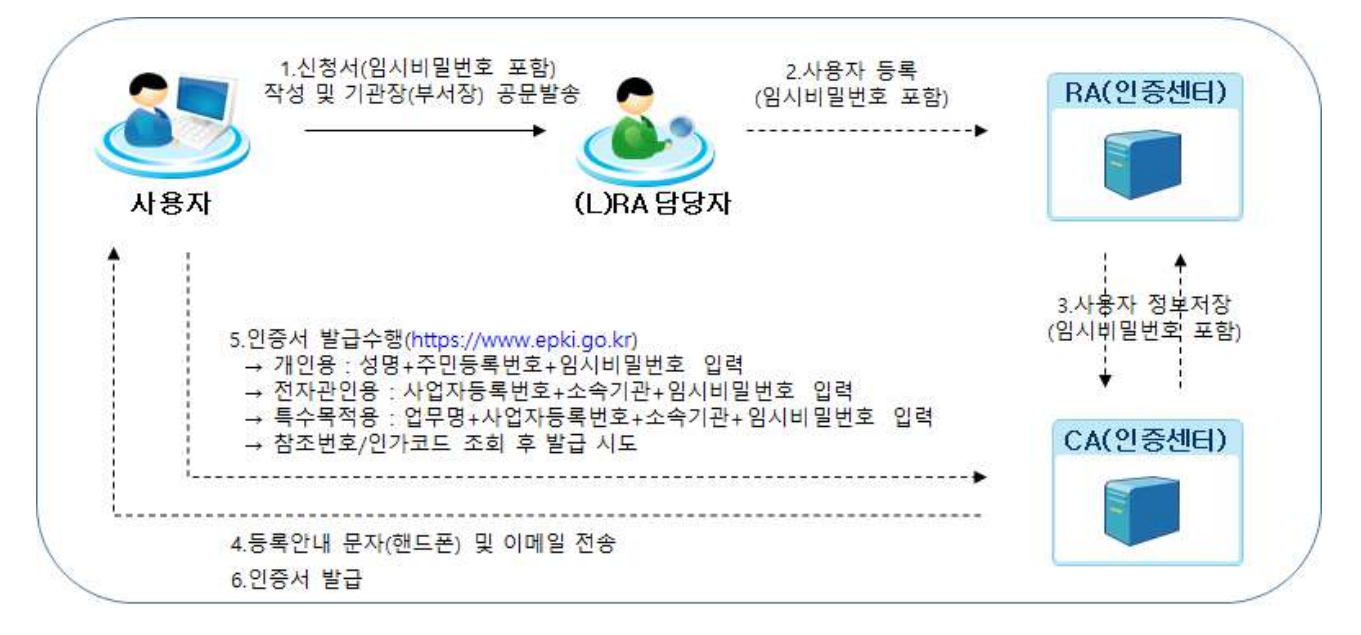

- ※ 임시비밀번호는 반드시 8자리 숫자로 작성해야 함
- RA/LRA 관리자가 사용자 등록을 완료하면 신청자의 이메일 및 핸드폰 문자로 이를 통보(시스템 자동처리)

#### 나. 인증서 신규발급 상세 절차

#### 【1단계】인증서 신청 및 신원확인

신청자는 신청서를 작성하여 부서장 또는 기관장 명의의 공문을 소속 기관 담당의 RA/LRA관리자에게 발송

※ RA/LRA 관리자는 제출된 신청서 작성 내용 중 필수사항 및 임시비밀번호 기입 여부를 철저히 확인해야 함 (임시비밀번호는 신청자가 온라인상에서 참조번호/인가코드를 수령하기 위해 필요하며, 반드시 8자리 숫자로 작성해야 함)

#### 【2단계】사용자 등록 및 결과 통보

RA/LRA관리자는 신청서 접수 후 최대 3일 이내에 등록관리자(RA/LRA)시스템에 접속하여 사용자 등록을 완료하고, 그 결과를 신청자에게 통보 (이메일 및 핸드폰 문자로 시스템에서 자동 전송) ※ RA/LRA 관리자가 사용자 등록을 수행하게 되면 신청자는 즉각적으로 임시비밀번호를 이용하여 인증서 발급을 수행할 수 있음

#### 【3단계】인증서 신규발급 수행

신청자는 교육부 행정전자서명인증센터(https://www.epki.go.kr)를 방문하여 인증서 신규발급을 수행함

#### 2.1.4. 인증서 재발급 절차

가. 인증서 재발급 절차 흐름도

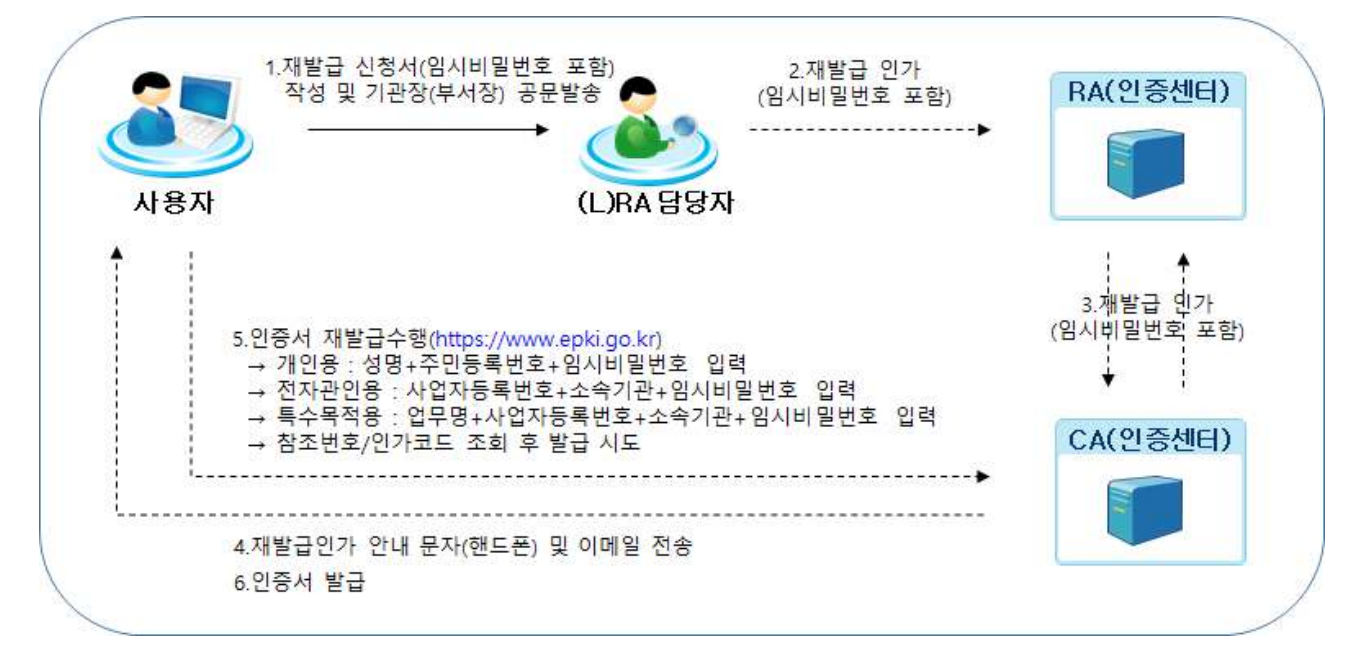

※ 임시비밀번호는 반드시 8자리 숫자로 작성해야 함

• RA/LRA 관리자가 사용자 등록을 완료하면 신청자의 이메일 및 핸드폰 문자로 이를 통보(시스템 자동처리)

#### 나. 인증서 재발급 상세 절차

#### 【1단계】인증서 재발급 신청 및 신원확인

신청자는 신청서를 작성하여 부서장 또는 기관장 명의의 공문을 소속 기관 담당의 RA/LRA관리자에게 발송 ※ RA/LRA 관리자는 제출된 신청서 작성 내용 중 필수사항 및 임시비밀번호 기입 여부를 철저히 확인해야 함

(임시비밀번호는 신청자가 온라인상에서 참조번호/인가코드를 수령하기 위해 필요하며, 반드시 8자리 숫자로 작성해야 함)

#### 【2단계】재발급인가 및 결과 통보

RA/LRA관리자는 신청서 접수 후 최대 3일 이내에 등록관리자(RA/LRA)시스템에 접속하여 재발급인가를 완료하고, 그 결과를 신청자에게 통보 (이메일 및 핸드폰 문자로 시스템에서 자동 전송) ※ RA/LRA 관리자가 재발급인가를 수행하게 되면 신청자는 즉각적으로 임시비밀번호를 이용하여 인증서 발급을 수행할 수 있음

#### 【3단계】인증서 재발급 수행

신청자는 교육부 행정전자서명인증센터(https://www.epki.go.kr)를 방문하여 인증서 재발급을 수행함

## 2.1.5. 인증서 갱신발급 절차

## 가. 인증서 갱신발급 절차 흐름도

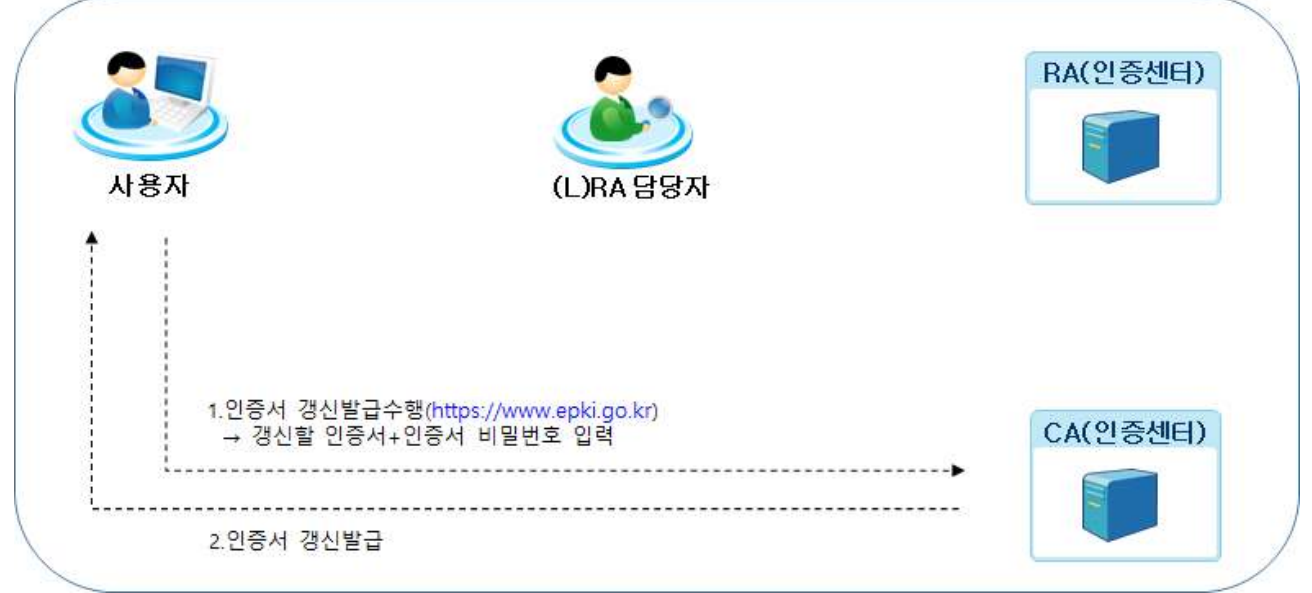

- 교육부 행정전자서명인증센터는 인증서 갱신 만료 90일 전에 인증서 신청시 기재한 이메일 및 핸드폰 문자로 갱신 안내를 신청자에게 통보(시스템 자동처리)
- ※ 인증서 갱신 만료 15일전에 핸드폰 문자로 갱신 안내를 한번 더 신청자(또는 기관)에게 통보(시스템 자동처리)

## 나. 인증서 갱신발급 상세 절차

신청자는 교육부 행정전자서명인증센터(https://www.epki.go.kr)를 방문하여 인증서 갱신발급을 수행함

## 2.2. 인증서 효력정지 및 회복

#### 2.2.1. 효력정지 사유

- 가입자 신청이 있는 경우 : 효력정지는 개인이 교육부 행정전자서명인증센터 [인증서 발급/관리]페이지에서 직접 신청이 가능하나 개인사용자가 직접 효력정지 할 수 없는 경우는 등록관리자(RA/LRA)에게 신청
- 가입자의 행정전자서명생성키가 분실, 훼손 또는 도난 유출되었다고 의심되는 경우
- 가입자가 인증서비스 관련 법, 법령, 시행규칙 및 인증업무준칙을 위반한 경우
- 가입자가 장기간 해당 인증서를 사용하지 않을 경우
- 그 밖에 인증서 효력정지가 필요하다고 판단되는 경우

#### 2.2.2. 효력정지 절차

- 가입자가 교육부 행정전자서명인증센터([https://www.epki.go.kr\)](http://www.epki.go.kr)에 접속하여 [인증서 발급/관리] → [효력정지] 신청
- 가입자가 효력정지를 위한 교육행정전자서명 인증서 신청서를 작성하여 소속 기관 담당의 RA/LRA 관리자에게 제출 ※ 교육행정전자서명 인증서 신청서 신청종류에 "효력정지"를 선택하여 작성

#### 2.2.3. 효력회복 절차

• 가입자는 인증서 교육행정전자서명 인증서 신청서를 작성하여 소속 기관 담당의 RA/LRA 관리자에게 제출. 단, 효력회복 신청은 인증서의 효력이 정지된 날부터 6개월 이내에 하여야 함(6개월 이내 효력회복을 하지 않으면 해당 인증서는 자동 폐지) ※ 교육행정전자서명 인증서 신청서 신청종류에 "효력회복"을 선택하여 작성

## 2.3. 인증서 폐지

#### 2.3.1. 폐지 사유

- 가입자가 인증서 폐지를 신청한 경우
- 가입자가 퇴직 등의 사유로 「교육부 행정전자서명 인증업무지침」제12조(인증서 발급 대상 및 종류)에 해당하지 않게 된 경우
- 가입자가 부정한 방법으로 인증서를 발급받은 사실을 인지한 경우
- 가입자 인증서 내의 정보(조직정보 등)가 변경된 사실을 인지한 경우
- 가입자 재직상태(퇴직, 전출 등)가 변경된 사실을 인지한 경우
- 가입자의 행정전자서명생성키가 분실 · 훼손 또는 도난 · 유출된 사실을 인지한 경우
- 가입자 인증서에 사용된 인증센터 행정전자서명생성키가 분실 · 훼손 또는 도난 · 유출 되었거나 안전하지 않다고 인지한 경우
- 기관용 인증서의 부적절한 사용 및 관리를 인지한 경우
- 그 밖에 인증서 폐지가 필요하다고 판단되는 경우

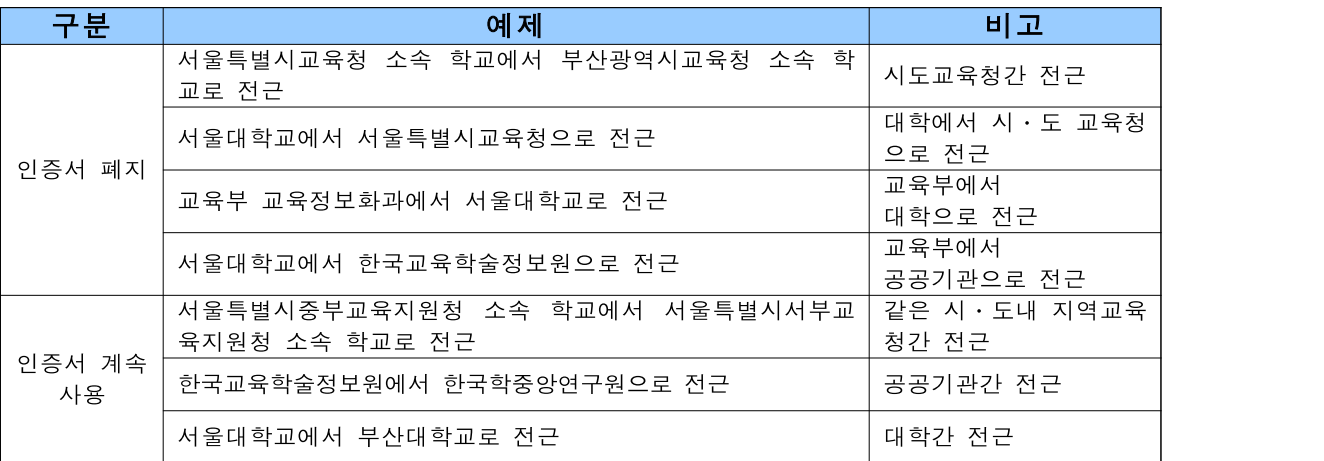

#### 2.3.2. 폐지 절차

- 가입자가 교육부 행정전자서명인증센터(https://www.epki.go.kr)에 접속하여 [인증서 발급/관리] → [폐지] 신청
- 가입자는 교육행정전자서명 인증서 신청서를 작성하여 RA/LRA 관리자에게 제출 ※ 교육행정전자서명 인증서 신청서 신청종류에 "폐지"를 선택하여 작성

# 3. 서버용 업무 (RA 업무)

## 3.1. 인증서 발급

#### 3.1.1. 신원확인

등록기관 및 원격등록기관은 인증서의 신뢰성 확보를 위하여 신청자 정보에 대한 정확성 및 신청자 신원을 확인하는 절차를 거쳐야 하며, 일반적으로 인증서를 신청하는 해당 기관의 부서장 또는 기관장 명의의 공문에 의해 신원확인을 대체할 수 있다.

인증서를 발급받고자 하는 자의 신원을 확인하는 경우에는 「법인세법」에 따른 사업자 등록증에 기재된 단체명 및 사업자등록번호에 따른 실지명의를 기준으로 하여야 한다.

공문으로 인증서를 신청하는 기관의 부서장 또는 기관장은 인증서를 발급받고자 하는 자의 명의가 「법인세법」에 따른 사업자등록증에 기재된 단체명 및 사업자등록번호에 따른 실지명의인지의 여부를 확인하여야 한다.

인증신청서(기관용)를 작성한 기관의 행정표준코드가 확인되면 신뢰할 수 있는 기관으로 인정한다. 등록기관 및 원격등록기관은 기관용 인증서 신청을 받은 경우, 반드시 다음의 사항을 확인하여야 한다.

- 신청기관이 해당 서버용 인증서를 소유함에 있어 "교육부 행정전자서명 인증업무지침" 제12조(인증서 발급 대상 및 종류)와 합치 여부
- 해당 서버용 인증서 중복 발급 여부
- 해당 정보통신기기를 구분할 수 있는 인증서 내 주체명(Subject Name)의 유일성
- 신청기관의 부서장 또는 기관장 확인 여부
- 신청서 누락사항이 없는지 여부
- 신청서가 【교육행정전자서명 인증서 신청서 작성요령】에 따라 작성되었는지 여부
- 기타 행정전자서명 관련 법, 제도, 지침 등에서 요구하는 자료

#### 3.1.2. 인증서 발급유형

#### 가. 신규발급

- 대상 : 서버용 인증서를 적용하려는 신규 서버
- 유효기간 : 인증서 발급일로부터 2년3개월
- 발급방법 : 가입자가 신청서 작성 후 소속 기관 담당의 RA 관리자에게 공문으로 신청 후 인증서 등록안내 공지사항을 이메일 및 핸드폰 문자로 전송받으면 임시 비밀번호를 이용하여 교육부 행정전자서명인증센터[\(https://www.epki.go.kr\)](http://www.epki.go.kr)의 발급/재발급 메뉴를 이용하여 발급

※ 인증서 발급신청 기간 : 신규발급과 재발급의 경우 임시비밀번호 등록 (참조번호 및 인가코드 발급) 후 30일 이내 교육부 행정전자서명인증센터[\(https://www.epki.go.kr\)](http://www.epki.go.kr)에서 발급 받아야 함

#### 나. 재발급

- 정의 : 가입자의 저자서명생성키가 분실・훼손 또는 도난・유출된 경우 해당 인증서를 폐지하고 새로운 전자서명키를 생성하여 인증서를 발급하는 것
- 유효기간 : 인증서 재발급일로부터 2년3개월
- 재발급방법 : 가입자가 신청서 작성 후 소속 기관 담당의 RA 관리자에게 공문으로 신청 후 임시 비밀번호를 이용하여 교육부 행정전자서명인증센터[\(https://www.epki.go.kr\)](http://www.epki.go.kr)의

발급/재발급 메뉴를 이용하여 발급

※ 인증서 발급신청 기간 : 신규발급과 재발급의 경우 임시비밀번호 등록 (참조번호 및 인가코드 발급) 후 30일 이내 교육부 행정전자서명인증센터([https://www.epki.go.kr](http://www.epki.go.kr))에서 발급 받아야 함

#### 3.1.3. 인증서 신규발급 절차

#### 가. 인증서 신규발급 흐름도

• 서버용

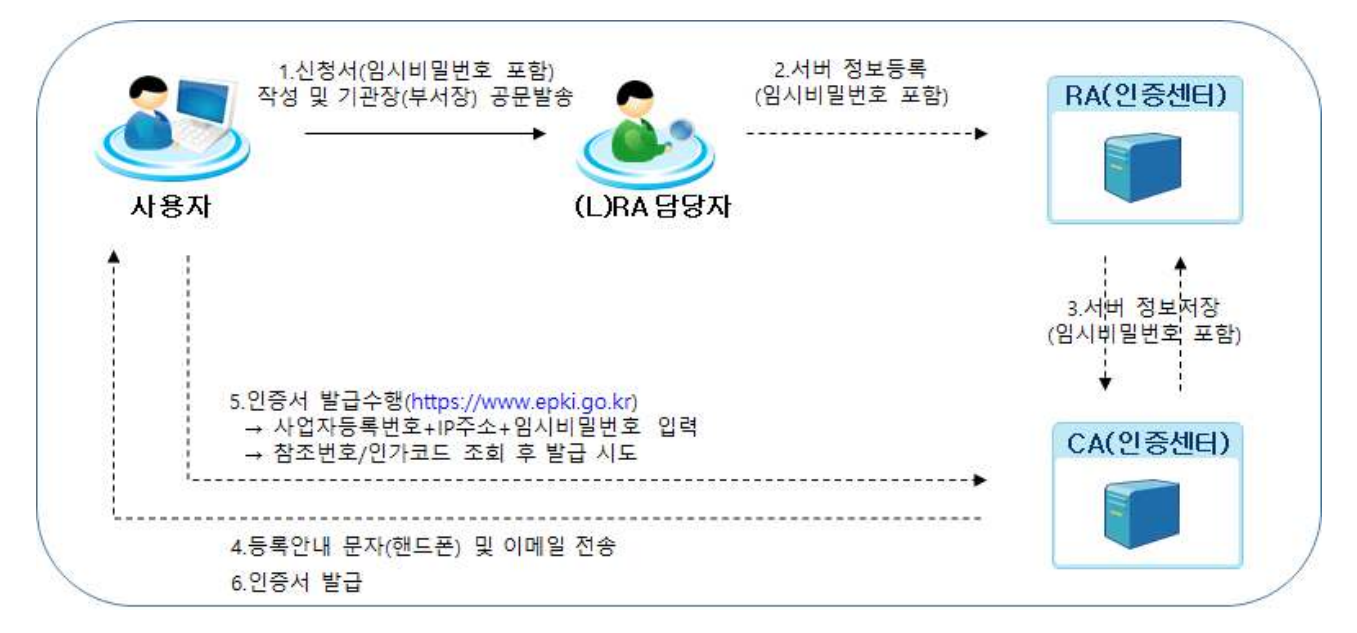

※ 임시비밀번호는 반드시 8자리 숫자로 작성해야 함

• RA/LRA 관리자가 사용자 등록을 완료하면 신청자의 이메일 및 핸드폰 문자로 이를 통보(시스템 자동처리)

#### 나. 인증서 신규발급 상세 절차

#### 【1단계】인증서 신청 및 신원확인

신청자는 신청서를 작성하여 부서장 또는 기관장 명의의 공문을 소속 기관 담당의 RA/LRA관리자에게 발송

※ RA/LRA 관리자는 제출된 신청서 작성 내용 중 필수사항 및 임시비밀번호 기입 여부를 철저히 확인해야 함 (임시비밀번호는 신청자가 온라인상에서 참조번호/인가코드를 수령하기 위해 필요하며, 반드시 8자리 숫자로 작성해야 함)

#### 【2단계】사용자 등록 및 결과 통보

RA/LRA관리자는 신청서 접수 후 최대 3일 이내에 등록관리자(RA/LRA) 시스템에 접속하여 사용자 등록을 완료하고, 그 결과를 신청자에게 통보(이메일 및 핸드폰 문자로 시스템에서 자동 전송)

※ RA/LRA 관리자가 사용자 등록을 수행하게 되면 신청자는 즉각적으로 임시비밀번호를 이용하여 인증서 발급을 수행할 수 있음

#### 【3단계】인증서 신규발급 수행

신청자는 교육부 행정전자서명인증센터 홈페이지[\(https://www.epki.go.kr\)](http://www.epki.go.kr)를 방문하여 인증서 신규발급을 수행함

#### 3.1.4. 인증서 재발급 절차

#### 가. 인증서 재발급 절차 흐름도

• 서버용

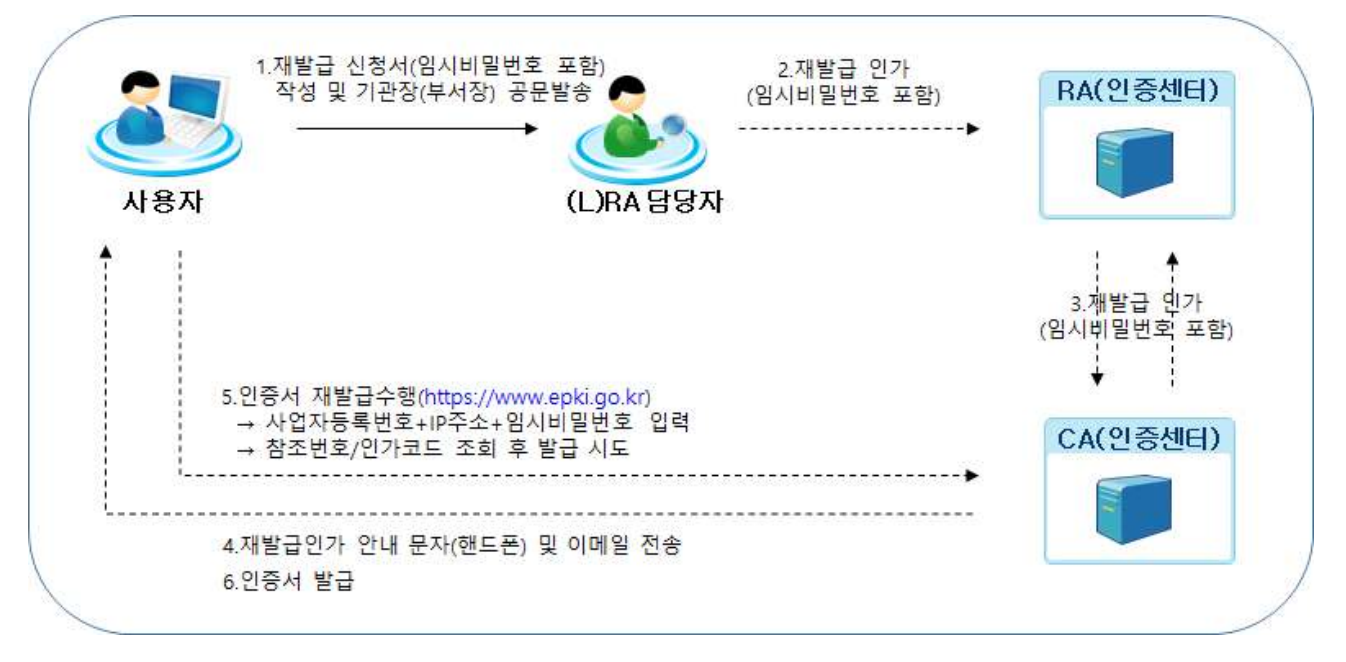

※ 임시비밀번호는 반드시 8자리 숫자로 작성해야 함

• RA/LRA 관리자가 사용자 등록을 완료하면 신청자의 이메일 및 핸드폰 문자로 이를 통보(시스템 자동처리)

#### 나. 인증서 재발급 상세 절차

#### 【1단계】인증서 재발급 신청 및 신원확인

신청자는 신청서를 작성하여 부서장 또는 기관장 명의의 공문을 소속 기관 담당의

RA/LRA관리자에게 발송

※ RA/LRA 관리자는 제출된 신청서 작성 내용 중 필수사항 및 임시비밀번호 기입 여부를 철저히 확인해야 함 (임시비밀번호는 신청자가 온라인상에서 참조번호/인가코드를 수령하기 위해 필요하며, 반드시 8자리 숫자로 작성해야 함)

#### 【2단계】재발급인가 및 결과 통보

RA/LRA관리자는 신청서 접수 후 최대 3일 이내에 등록관리자(RA/LRA) 시스템에 접속하여 재발급인가를 완료하고, 그 결과를 신청자에게 통보(이메일 및 핸드폰 문자로 시스템에서 자동 전송) ※ RA/LRA 관리자가 재발급인가를 수행하게 되면 신청자는 즉각적으로 임시비밀번호를 이용하여 인증서 발급을 수행할 수 있음

#### 【3단계】인증서 재발급 수행

신청자는 교육부 행정전자서명인증센터([https://www.epki.go.kr](http://www.epki.go.kr))를 방문하여 인증서 재발급을 수행함

## 3.2. 인증서 폐지

#### 3.2.1. 폐지 사유

- 서버 사용을 중지하는 경우
- 가입자가 「교육부 행정전자서명 인증업무지침」 제12조(인증서 발급 대상 및 종류)에 해당하지 않게 된 경우
- 가입자 인증서 내의 정보(조직정보 등)가 변경된 사실을 인지한 경우
- 가입자의 행정전자서명생성키가 분실 · 훼손 또는 도난 · 유출된 사실을 인지한 경우
- 가입자 인증서에 사용된 인증센터 행정전자서명생성키가 분실ㆍ훼손 또는 도난ㆍ유출되었거나 안전하지 않다고 인지한 경우
- 기관용 인증서의 부적절한 사용 및 관리를 인지한 경우
- 그 밖에 인증서 폐지가 필요하다고 판단되는 경우

#### 3.2.2. 폐지 절차

- 가입자가 교육부 행정전자서명인증센터[\(https://www.epki.go.kr\)](http://www.epki.go.kr)에 접속하여 [인증서 발급/관리] → [폐지] 신청
- 가입자는 교육행정전자서명 인증서 신청서를 작성하여 RA/LRA 관리자에게 제출 ※ 교육행정전자서명 인증서 신청서 신청종류에 "폐지"를 선택하여 작성

# 4. 인증서 관리 및 주의사항

## 4.1. 인증서의 법적효력

- 법령에서 서명, 서명날인 또는 기명날인토록 규정한 경우, 교육부 GPKI 인증서를 이용하면 이와 동일한 효력을 가지게 되어 법정에서 증거수단으로 사용할 수 있음
- 즉, 교육부 GPKI 인증서를 이용한 전자서명은 각종 서류에 본인이 직접 서명 또는 기명날인을 한 것과 동일한 효력을 가짐

## 4.2. 인증서 관리

- 교육부 GPKI 인증서는 본인의 "인감증명서"와도 같은 기능을 하므로, 타인에게 양도하여서는 아니 되며 반드시 본인이 직접 안전하게 관리하여야 함
- 인증서 비밀번호는 영문자, 숫자, 특수문자를 조합하여 9자리 이상(영문자는 대, 소문자를 구분하며 3자리 이상 연속되거나 동일한 문자열 또는 숫자를 사용할 수 없음)으로 반드시 본인이 입력하여야 하며, 이때 비밀번호는 인증서에 암호화되어 저장되므로 반드시 기억을 하여야 함 ※ 인증서 비밀번호는 본인 이외는 어느 누구도 알 수 없기 때문에 비밀번호 분실 시에는 재발급을 받아야 함
- 교육행정전자서명생성키, 인증서, 저장매체(USB, 스마트폰, 스마트카드, 보안토큰 등) 등이 분실·훼손 또는 도난·유출되지 않도록 안전하게 관리하여야 함
- 가입자는 인증센터로부터 발급받은 인증서의 유효기간, 용도, 발급기관 등을 확인하고, 인증서의 발급용도(이용범위) 내에서만 인증서를 사용하여야함
- 가입자는 행정전자서명생성키의 분실 훼손 또는 도난 유출 등 인증서 관련 보안사고가 발생한 경우, 시스템 변경 등으로 인증서를 사용하지 않을 경우에는 해당 사실을 즉시 인증센터에 통보하여야 함
- 기관용 인증서(RA/LRA 인증서 포함)는 해당기관 업무수행을 위해 발급된 인증서이므로 보안에 특별히 주의하여 안전하게 관리하여야 함(인증서 저장매체 관리에 관한 사항은 「교육부 정보보안 기본지침」의 PC 보안관리 및 휴대용 저장매체 보안관리 관련 규정에 따름)

## 4.3. 임시비밀번호 관리

• 신청자가 전자서명 신청서에 작성한 임시비밀번호(정확히 8자리 숫자)는 교육부 행정전자서명인증센터에서 인증서 발급받는데 사용되는 정보로, 신청자는 인증서 발급 시까지 반드시 기억하여야 함

# 5. 인사이동 등에 따른 전출입자 인증서 관리 요령

## $5.1.$  동일 시 · 도 간 전출입자의 경우

- 가입자는 기존 인증서 폐지 없이 사용 가능
- 가입자의 정보 관리의 경우에는 다음과 같이 처리함
	- RA/LRA 관리자는 각 교육청의 인사업무팀으로부터 전출입자 명단을 입수 후 전입자를 대상으로 등록관리자(RA/LRA)시스템의 [사용자관리]-[전출·입관리] 메뉴를 이용하여 전입/전출 처리하는 것을 원칙으로 함
	- 긴급하게 소속정보를 변경해야 할 경우에는 현재 관할 RA/LRA 관리자와 전출지역 RA/LRA 관리자간에 유선통화 후 등록관리자(RA/LRA)시스템의 [사용자관리]-[전출·입관리] 메뉴를 이용하여 사용자 소속정보를 변경할 수 있음

## 5.2. 타 시․도 간 전출입자 경우

- 가입자는 전입 기관에서 인증서 재발급 신청사를 작성하며, 이때 재발급 사유를 "소속기관 변경"으로 체크함
- 전입 기관은 해당 신청서를 접수하면 등록관리자(RA/LRA)시스템의 [사용자관리]-[전출·입관리] 메뉴를 이용하여 전입요청, 전출 기관은 전출승인을 수행함
- 전입 기관은 인증서 재발급 인가를 수행함

## 5.3. 파견자의 경우

- 파견자가 원 소속 기관의 인증서를 소유하는 것을 원칙으로 함 ※ 해당 파견 기관이 발급한 인증서가 필요한 경우 "5.2 타 시․도간 전출입자 경우"와 동일한 절차대로 기존 인증서를 폐지하고, 신규 인증서를 발행하여 사용하여야 함
	- ※ 파견자가 파견 기관 및 피파견 기관이 발급한 인증서를 동시에 소유/사용할 수는 없기 때문에 인증서를 사용하는 응용시스템들은 이를 고려하여 설계/개발해야 함

## [붙임1] 인증서 발급 관련 신청서

<교육행정전자서명 인증서 신청양식 : 1-1(개인용-개별신청용)\_20190301>

※ 누락없이 모든 항목 작성 필요

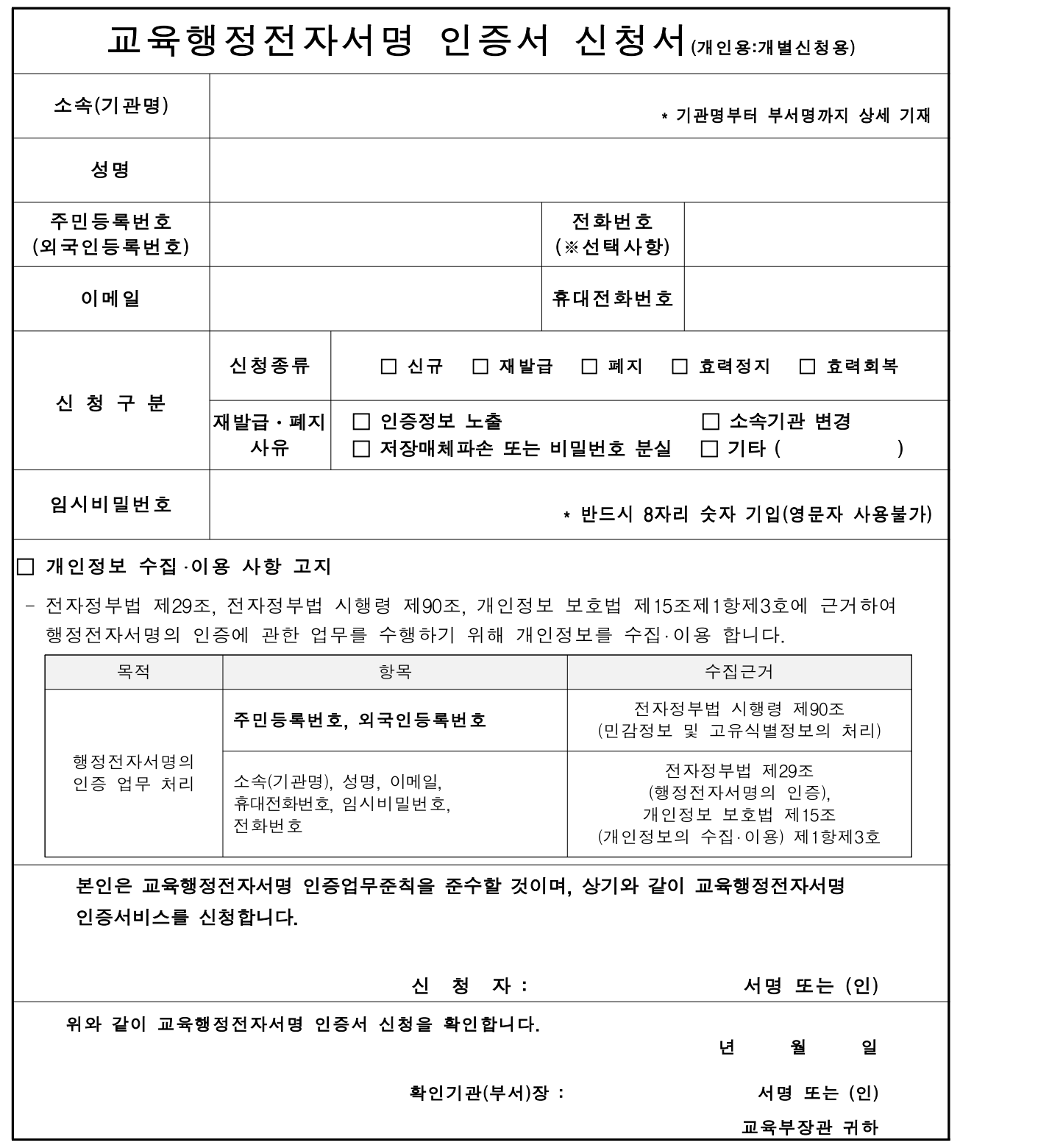

※ 공문서 붙임으로 본 신청서를 제출할 경우, 담당자 및 확인기관(부서)장 서명 또는 (인)은 생략 가능함.

- ① 소속(기관명) : 학교의 경우 상위기관과 학교명을 기재하고, 행정기관의 경우 "과"단위까지 기재한다.
	- [예] 서울특별시중부교육지원청 청운중학교, 교육부 교육안전정보국 교육정보화과
- ② 이메일 : 가입자 안내 및 인증서 도용 방지를 위한 인증서 생명주기 관련 정보 (인증서 발급/재발급인가, 인증서 갱신, 인증서 효력정지, 퇴직자 인증서 폐지 등) 발송 시 사용하는 전자우편 주소이다.
- ③ 휴대전화번호 : 인증서 발급등록 완료 문자 전송 시 사용하는 번호이다.
- ④ 신청구분 : 신청구분 항목을 선택하여 '∨' 또는 '■'로 표시하고, 재발급․폐지를 선택한 경우 재발급․폐지사유 항목을 선택하여 표시한다.
	- 인증정보노출 : 가입자 교육행정전자서명 생성키가 노출되거나 분실한 경우
	- 소속기관변경 : 부처 간 인사이동으로 기존 부처에서 인증서를 폐지, 신규 부처에서 신규 발급 신청이 필요한 경우
	- 저장매체파손 및 비밀번호 분실 : 파손, 인증서 사용 비밀번호 분실 등으로 교육행정전자서명키를 인식할 수 없는 경우
	- 기타 : 인증서 유효기간 만료 등 기타 사유를 기재
- ⑤ 임시비밀번호 : 인증서 발급 시 활용하는 숫자 8자리를 반드시 기재한다. ※ 분실 시 인증서 발급을 할 수 없음.

☞ 신청서는 인증센터(https://www.epki.go.kr) 자료실의 최신버전을 사용해 주시기 바랍니다.

<교육행정전자서명 인증서 신청양식 : 1-1(개인용-단체신청용)\_20190301>

## 교육행정전자서명 신청서 (개인용 : 단체신청용(ㅁ신규 ㅁ재발급))

교육부 전자서명인증센터 인증업무준칙을 준수하며, 다음과 같이 교육행정전자서명 인증서비스를 신청합니다.

(기관명, 성명, 주민등록번호(외국인등록번호), 휴대전화번호, 이메일, 임시 비밀번호는 필수 입력 사항 입니다.)

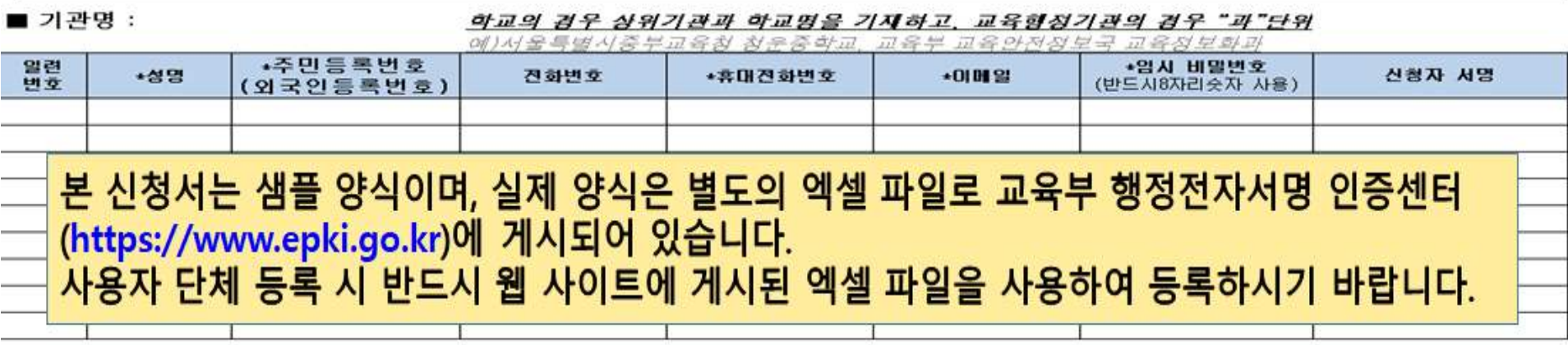

■ 개인정보 수집 · 미용 사항 고지

- 전자정부법 제29조, 전자정부법 시행령 제90조, 개인정보 보호법 제15조1항제3호에 근거하여 행정전자서명의 인증에 관한 업무를 수행하기 위해<br>- 개인정보를 수집·미용 합니다

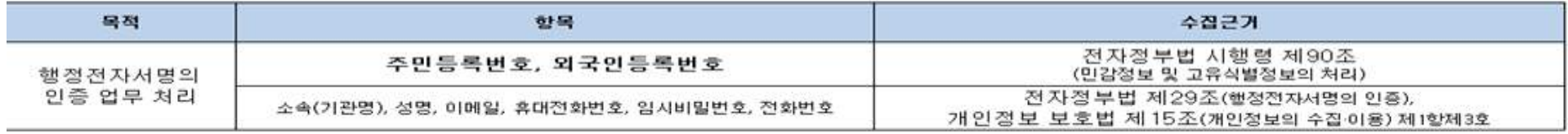

위와 같이 교육행정전자서명 인증서 신청을 확인합니다.

**L4**  $\circ$  $\overline{AB}$  또는  $(\overline{0})$ 확인기관(부서)장 : 교육부 장관 귀하

※ 공문서 붙임으로 본 신청서를 제출할 경우, 신청자 및 확인기관(부서)장 서명 또는 (인)은 생략 가능함.

- ① 소속(기관명) : 학교의 경우 상위기관과 학교명을 기재하고, 행정기관의 경우 "과"단위까지 기재한다.
	- [예] 서울특별시중부교육지원청 청운중학교,

교육부 교육안전정보국 교육정보화과

- ② 이메일 : 가입자 안내 및 인증서 도용 방지를 위한 인증서 생명주기 관련 정보 (인증서 발급/재발급인가, 인증서 갱신, 인증서 효력정지, 퇴직자 인증서 폐지 등) 발송 시 사용하는 전자우편 주소이다.
- ③ 휴대전화번호 : 인증서 발급등록 완료 문자 전송 시 사용하는 번호이다.
- ④ 신청구분 : 신청구분 항목을 선택하여 '∨' 또는 '■'로 표시하고, 재발급․폐지를 선택한 경우 재발급․폐지사유 항목을 선택하여 표시한다.
	- 인증정보노출 : 가입자 교육행정전자서명 생성키가 노출되거나 분실한 경우
	- 소속기관변경 : 부처 간 인사이동으로 기존 부처에서 인증서를 폐지, 신규 부처에서 신규 발급 신청이 필요한 경우
	- 저장매체파손 및 비밀번호 분실 : 파손, 인증서 사용 비밀번호 분실 등으로 교육행정전자서명키를 인식할 수 없는 경우
	- 기타 : 인증서 유효기간 만료 등 기타 사유를 기재
- ⑤ 임시비밀번호 : 인증서 발급 시 활용하는 숫자 8자리를 반드시 기재한다. ※ 분실 시 인증서 발급을 할 수 없음.
- ☞ 신청서는 인증센터(https://www.epki.go.kr) 자료실의 최신버전을 사용해 주시기 바랍니다.

<교육행정전자서명 인증서 신청양식 : 2-1(기관용-전자관인용)\_20190301>

※ 누락없이 모든 항목 작성 필요

 $\overline{\phantom{a}}$ 

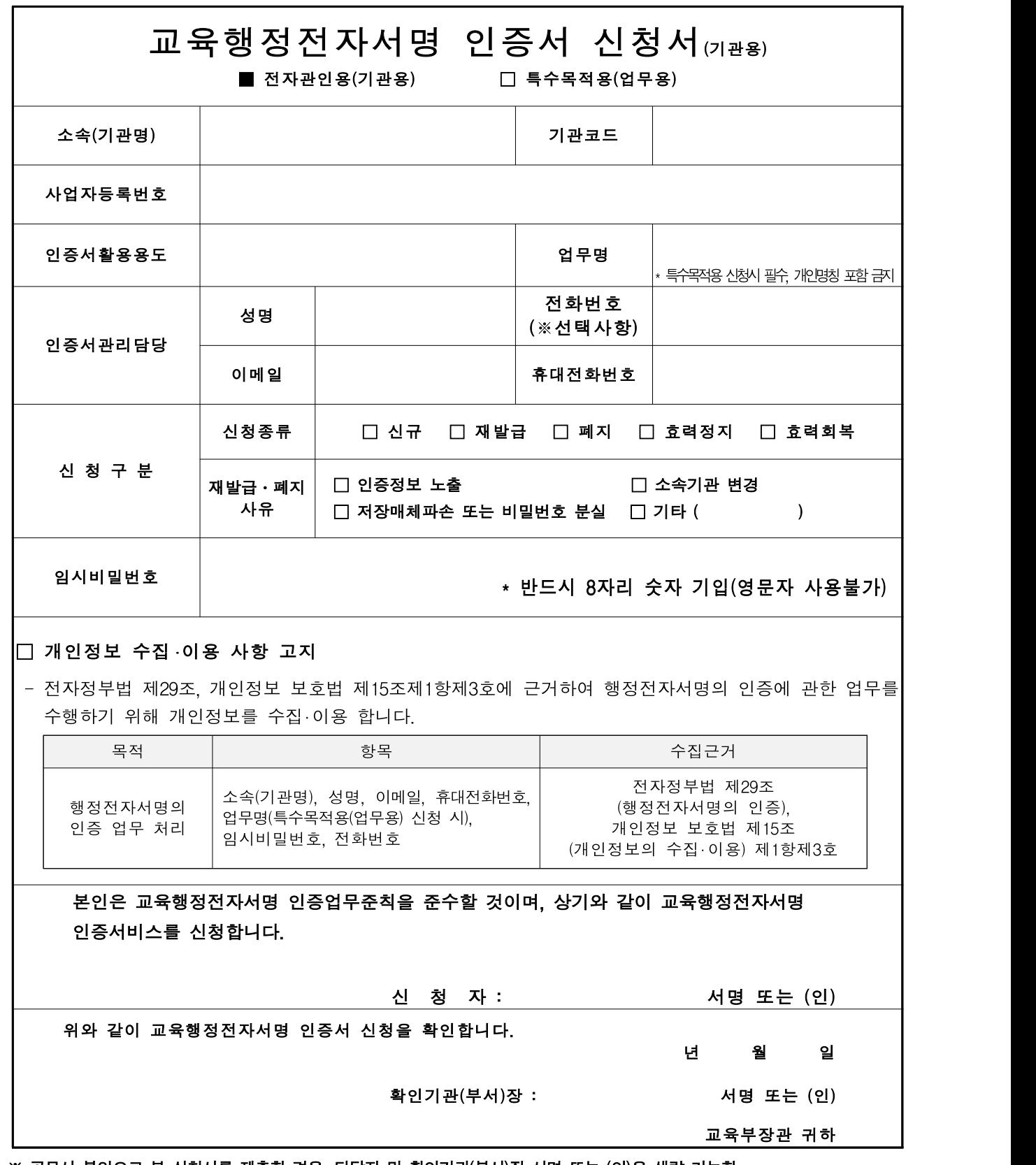

※ 공문서 붙임으로 본 신청서를 제출할 경우, 담당자 및 확인기관(부서)장 서명 또는 (인)은 생략 가능함.

- ① 신청서 종류
	- 전자관인용(기관용) : 기관별로 처리해야 하는 업무에 활용하는 인증서
	- 특수목적용(업무용) : 전자관인으로 처리할 수 없도록 규정한 업무에 활용하는 인증서
- ② 소속(기관명) 및 기관코드 : 학교의 경우 상위기관과 학교명을 기재하고, 행정 기관의 경우 "과" 단위까지 기재한다. 기관코드는 행정안전부 행정표준코드에 등록된 해당 기관의 코드를 말하는 것으로서 행정표준코드관리시스템 (http://www.code.go.kr)에서 확인할 수 있다.

[예] 서울특별시중부교육지원청 청운중학교, 교육부 교육안전정보국 교육정보화과

- ③ 인증서활용용도 : 인증서를 활용할 응용업무가 있는 경우 기재한다. [예] 나이스 기관업무, 나이스 대학입학, 나이스 교원자격, 교육부 문서유통 등
- ④ 업무명 : 특수목적용(업무용) 인증서 신청서 작성 시에 반드시 기재한다. 업무명은 개인명칭(이름 등)을 포함해서는 안된다.
- ⑤ 인증서관리담당 : 기관용 인증서를 발급 받아 사용 및 관리하는 담당자에 대한 정보를 기재한다.
- ⑥ 신청구분 : 신청구분 항목을 선택하여 '∨' 또는 '■'로 표시하고, 재발급․폐지를 선택한 경우 재발급․폐지사유 항목을 선택하여 표시한다.
	- 인증정보노출 : 가입자 교육행정전자서명 생성키가 노출되거나 분실한 경우
	- 소속기관변경 : 부처 간 인사이동으로 기존 부처에서 인증서를 폐지, 신규 부처에서 신규 발급 신청이 필요한 경우
	- 저장매체파손 및 비밀번호 분실 : 파손, 인증서 사용 비밀번호 분실 등으로 교육행정전자서명키를 인식할 수 없는 경우
	- 기타 : 인증서 유효기간 만료 등 기타 사유를 기재
- ⑦ 임시비밀번호 : 인증서 발급 시 활용하는 숫자 8자리를 반드시 기재한다. ※ 분실 시 인증서 발급을 할 수 없음.
- ☞ 신청서는 인증센터(https://www.epki.go.kr) 자료실의 최신버전을 사용해 주시기 바랍니다.

<교육행정전자서명 인증서 신청양식 : 2-1(기관용-관인용) 20190301>

## 교육행정전자서명 신청서 (기관용 : 단체신청용(口신규 口재발급))

교육부 전자서명인증센터 인증업무준칙을 준수하며, 다음과 같이 교육행정전자서명 인증서비스를 신청합니다.

(기관명, 담당자, 사업자등록번호, 휴대전화번호, 이메일, 기관코드, 임시 비밀번호는 필수 입력 사항 입니다.)

■ 기관명 :

학교의 경우 상위기관과 학교영을 기재하고, 교육행정기관의 검우 "과"단위까지 기재한다.

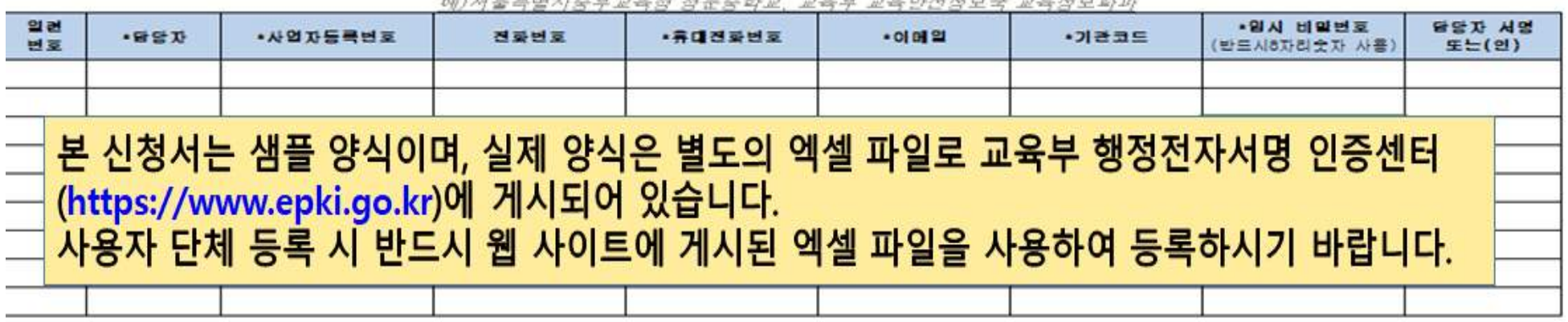

■ 개인정보 수집 · 이용 사항 고지

- 전자정부법 제29조, 전자정부법 시행령 제90조, 개인정보 보호법 제15조1항제3호에 근거하며 행정전자서명의 인증에 관한 업무를 수행하기 위해 개인정보를 수집·이용 합니다

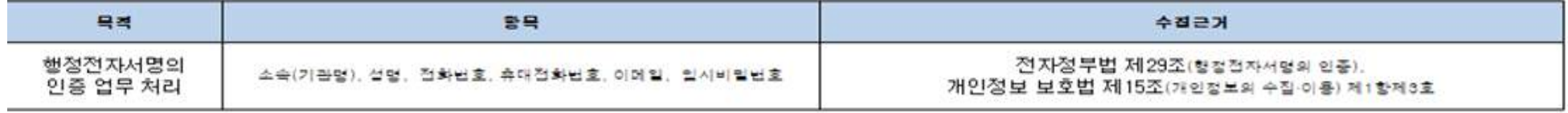

위와 같이 교육행정전자서명 인증서 신청을 확인합니다.

년 왚 뢓 확인기관 (부서)장 : 서명 또는 (인)

교육부 장관 귀하

★ 공문서 붙임으로 본 신청서를 제출할 경우,신청자 및 확인기관(부서)장 서명 또는 (인)은 생략 가능함.

- ① 신청서 종류
	- 전자관인용(기관용) : 기관별로 처리해야 하는 업무에 활용하는 인증서
	- 특수목적용(업무용) : 전자관인으로 처리할 수 없도록 규정한 업무에 활용하는 인증서
- ② 소속(기관명) 및 기관코드 : 학교의 경우 상위기관과 학교명을 기재하고, 행정 기관의 경우 "과" 단위까지 기재한다. 기관코드는 행정안전부 행정표준코드에 등록된 해당 기관의 코드를 말하는 것으로서 행정표준코드관리시스템 (http://www.code.go.kr)에서 확인할 수 있다.

[예] 서울특별시중부교육지원청 청운중학교, 교육부 교육안전정보국 교육정보화과

- ③ 인증서활용용도 : 인증서를 활용할 응용업무가 있는 경우 기재한다. [예] 나이스 기관업무, 나이스 대학입학, 나이스 교원자격, 교육부 문서유통 등
- ④ 업무명 : 특수목적용(업무용) 인증서 신청서 작성 시에 반드시 기재한다. 업무명은 개인명칭(이름 등)을 포함해서는 안된다.
- ⑤ 인증서관리담당 : 기관용 인증서를 발급 받아 사용 및 관리하는 담당자에 대한 정보를 기재한다.
- ⑥ 신청구분 : 신청구분 항목을 선택하여 '∨' 또는 '■'로 표시하고, 재발급․폐지를 선택한 경우 재발급․폐지사유 항목을 선택하여 표시한다.
	- 인증정보노출 : 가입자 교육행정전자서명 생성키가 노출되거나 분실한 경우
	- 소속기관변경 : 부처 간 인사이동으로 기존 부처에서 인증서를 폐지, 신규 부처에서 신규 발급 신청이 필요한 경우
	- 저장매체파손 및 비밀번호 분실 : 파손, 인증서 사용 비밀번호 분실 등으로 교육행정전자서명키를 인식할 수 없는 경우
	- 기타 : 인증서 유효기간 만료 등 기타 사유를 기재
- ⑦ 임시비밀번호 : 인증서 발급 시 활용하는 숫자 8자리를 반드시 기재한다. ※ 분실 시 인증서 발급을 할 수 없음.
- ☞ 신청서는 인증센터(https://www.epki.go.kr) 자료실의 최신버전을 사용해 주시기 바랍니다.

<교육행정전자서명 인증서 신청양식 : 2-2(기관용-특수목적용)\_20190301>

※ 누락없이 모든 항목 작성 필요

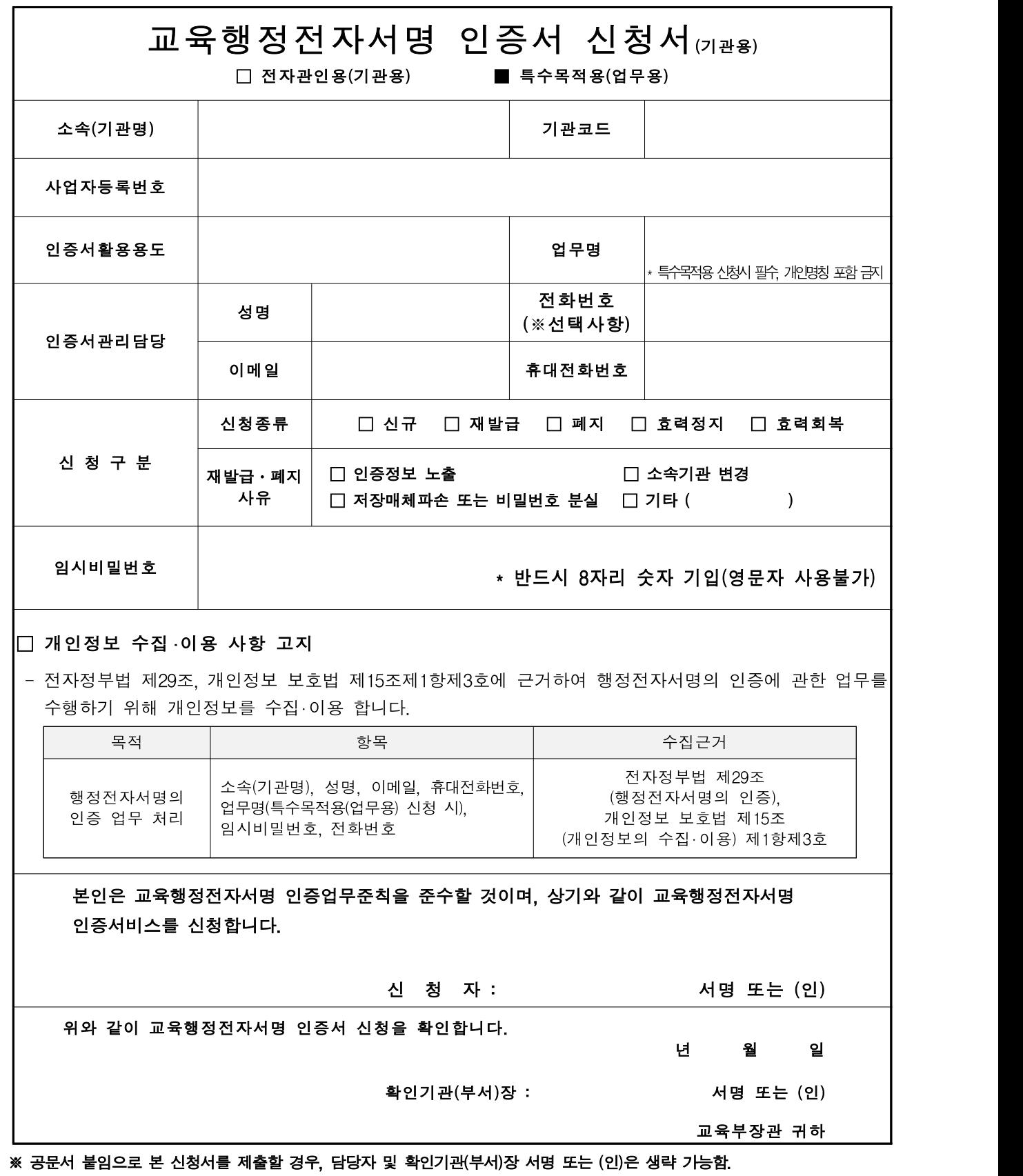

#### ① 신청서 종류

- 전자관인용(기관용) : 기관별로 처리해야 하는 업무에 활용하는 인증서

- 특수목적용(업무용) : 전자관인으로 처리할 수 없도록 규정한 업무에 활용하는 인증서

② 소속(기관명) 및 기관코드 : 학교의 경우 상위기관과 학교명을 기재하고, 행정 기관의 경우 "과" 단위까지 기재한다. 기관코드는 행정안전부 행정표준코드에 등록된 해당 기관의 코드를 말하는 것으로서 행정표준코드관리시스템 (http://www.code.go.kr)에서 확인할 수 있다.

[예] 서울특별시중부교육지원청 청운중학교, 교육부 교육안전정보국 교육정보화과

- ③ 인증서활용용도 : 인증서를 활용할 응용업무가 있는 경우 기재한다. [예] 나이스 기관업무, 나이스 대학입학, 나이스 교원자격, 교육부 문서유통 등
- ④ 업무명 : 특수목적용(업무용) 인증서 신청서 작성 시에 반드시 기재한다. 업무명은 개인명칭(이름 등)을 포함해서는 안된다.
- ⑤ 인증서관리담당 : 기관용 인증서를 발급 받아 사용 및 관리하는 담당자에 대한 정보를 기재한다.
- ⑥ 신청구분 : 신청구분 항목을 선택하여 '∨' 또는 '■'로 표시하고, 재발급․폐지를 선택한 경우 재발급․폐지사유 항목을 선택하여 표시한다.

- 인증정보노출 : 가입자 교육행정전자서명 생성키가 노출되거나 분실한 경우

- 소속기관변경 : 부처 간 인사이동으로 기존 부처에서 인증서를 폐지, 신규 부처에서 신규 발급 신청이 필요한 경우
- 저장매체파손 및 비밀번호 분실 : 파손, 인증서 사용 비밀번호 분실 등으로 교육행정전자서명키를 인식할 수 없는 경우

- 기타 : 인증서 유효기간 만료 등 기타 사유를 기재

⑦ 임시비밀번호 : 인증서 발급 시 활용하는 숫자 8자리를 반드시 기재한다. ※ 분실 시 인증서 발급을 할 수 없음.

☞ 신청서는 인증센터(https://www.epki.go.kr) 자료실의 최신버전을 사용해 주시기 바랍니다.

<교육행정전자서명 인증서 신청양식 : 2-2(기관용-통목용) 20190301>

### 교육행정전자서명 신청서 (특목용 : 단체신청용(口신규 口재발급))

교육부 전자서명인증센터 인증업무준칙을 준수하며, 다음과 같이 교육행정전자서명 인증서비스를 신청합니다.

(기관명, 담당자, 업무명, 사업자등록번호, 휴대전화번호, 미매일, 기관교드, 임시 비밀번호는 필수 입력 사항 입니다.)

■ 기관명 :

학교의 검우 상위기관과 학교별을 기재하고, 교육학장기관의 검우 "과"단위까지 기재한다.

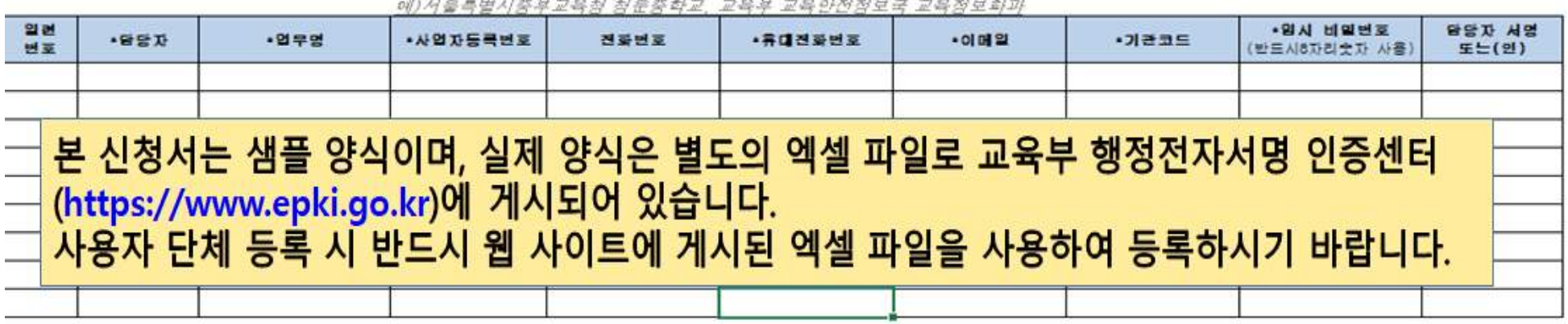

■ 개인정보 수집 · 미용 사항 교지

- 전자정부법 제29조, 전자정부법 시행령 제90조, 개인정보 보호법 제15조1항제3호에 근거하여 행정전자서명의 인증에 관한 업무를 수행하기 위해 개인정보를 수집·이용 합니다

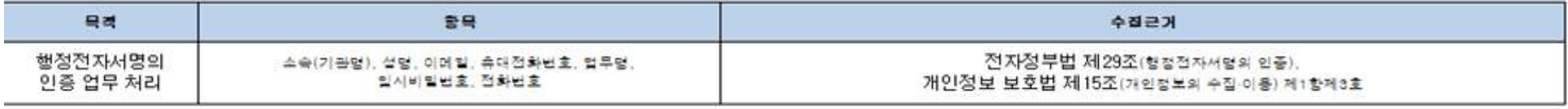

위와 같이 교육행정전자서명 인증서 신청을 확인합니다.

u. 읠 홫 서명 또는 (인) 확인기관(부서)장 : 교육부 장관 귀하

★ 공문서 붙임으로 본 신청서를 제출할 경우, 신청자 및 확인기관(부서)장 서명 또는 (인)은 생략 가능함.

#### ① 신청서 종류

- 전자관인용(기관용) : 기관별로 처리해야 하는 업무에 활용하는 인증서

- 특수목적용(업무용) : 전자관인으로 처리할 수 없도록 규정한 업무에 활용하는 인증서

② 소속(기관명) 및 기관코드 : 학교의 경우 상위기관과 학교명을 기재하고, 행정 기관의 경우 "과" 단위까지 기재한다. 기관코드는 행정안전부 행정표준코드에 등록된 해당 기관의 코드를 말하는 것으로서 행정표준코드관리시스템 (http://www.code.go.kr)에서 확인할 수 있다.

[예] 서울특별시중부교육지원청 청운중학교, 교육부 교육안전정보국 교육정보화과

- ③ 인증서활용용도 : 인증서를 활용할 응용업무가 있는 경우 기재한다. [예] 나이스 기관업무, 나이스 대학입학, 나이스 교원자격, 교육부 문서유통 등
- ④ 업무명 : 특수목적용(업무용) 인증서 신청서 작성 시에 반드시 기재한다. 업무명은 개인명칭(이름 등)을 포함해서는 안된다.
- ⑤ 인증서관리담당 : 기관용 인증서를 발급 받아 사용 및 관리하는 담당자에 대한 정보를 기재한다.
- ⑥ 신청구분 : 신청구분 항목을 선택하여 '∨' 또는 '■'로 표시하고, 재발급․폐지를 선택한 경우 재발급․폐지사유 항목을 선택하여 표시한다.

- 인증정보노출 : 가입자 교육행정전자서명 생성키가 노출되거나 분실한 경우

- 소속기관변경 : 부처 간 인사이동으로 기존 부처에서 인증서를 폐지, 신규 부처에서 신규 발급 신청이 필요한 경우
- 저장매체파손 및 비밀번호 분실 : 파손, 인증서 사용 비밀번호 분실 등으로 교육행정전자서명키를 인식할 수 없는 경우

- 기타 : 인증서 유효기간 만료 등 기타 사유를 기재

⑦ 임시비밀번호 : 인증서 발급 시 활용하는 숫자 8자리를 반드시 기재한다. ※ 분실 시 인증서 발급을 할 수 없음.

☞ 신청서는 인증센터(https://www.epki.go.kr) 자료실의 최신버전을 사용해 주시기 바랍니다.

<교육행정전자서명 인증서 신청양식 : 2-3(기관용-서버용)\_20190301>

 $\Gamma$ 

※ 누락없이 모든 항목 작성 필요

1

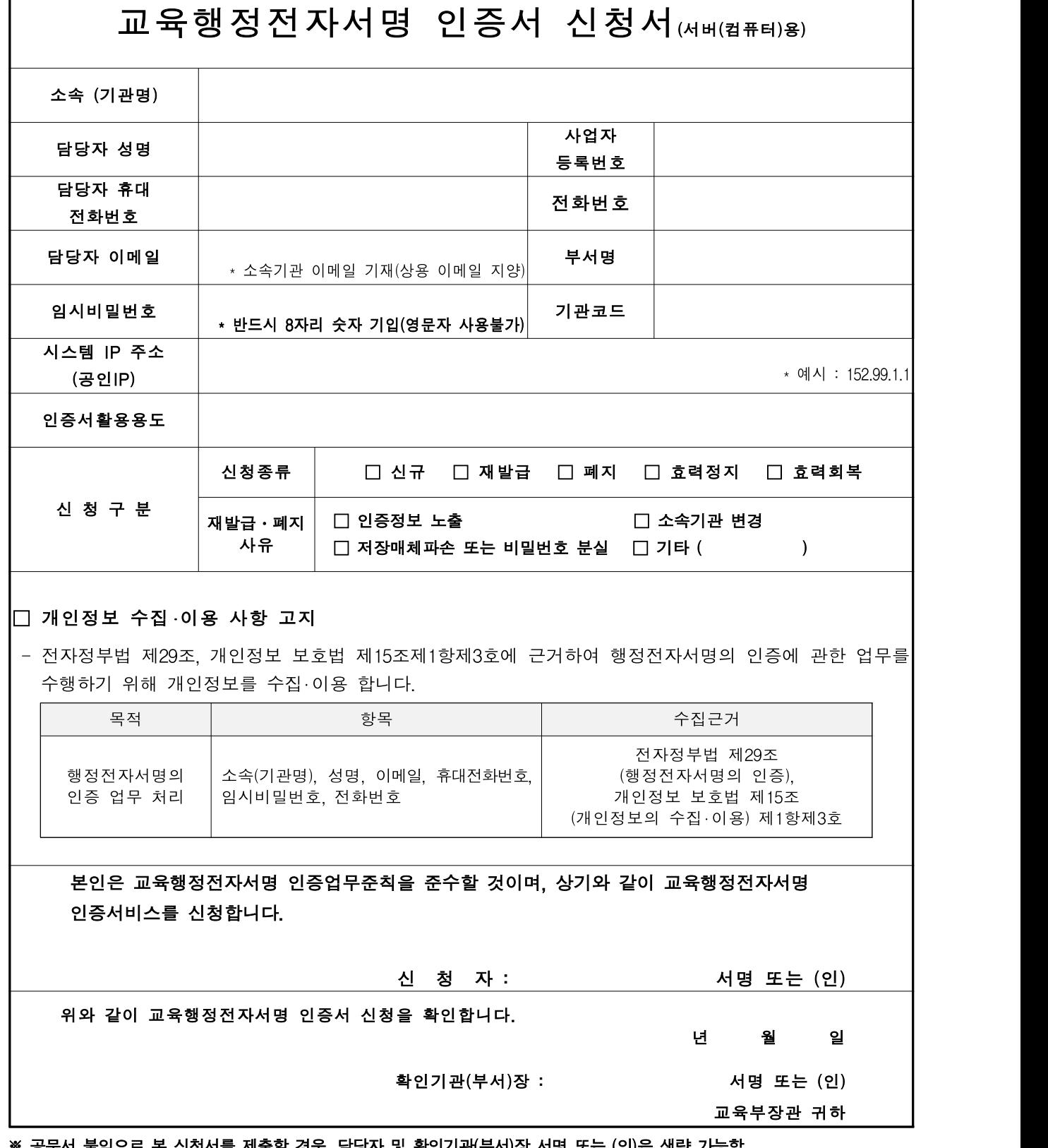

※ 공문서 붙임으로 몬 신정서를 제출할 경우, 담당자 및 확인기관(부서)상 서명 또는 (인)은 생략 가능함.

① 소속(기관명): 학교의 경우 상위기관과 학교명을 기재하고, 행정기관의 경우 "과"단위까지 기재한다.

[예] 서울특별시중부교육지원청 청운중학교, 교육부 교육안전정보국 교육정보화과

- ② 담당자 성명 : 서버용 인증서를 발급 받아 사용 및 관리하는 담당자의 성명을 기재한다.
- ③ 사업자등록번호 : 기관 사업자등록번호를 기재한다.
- ④ 담당자 휴대전화번호 : 서버용 인증서를 발급 받아 사용 및 관리하는 담당자의 휴대전화번호를 기재한다.
- ⑤ 전화번호 : 서버용 인증서를 발급 받아 사용 및 관리하는 담당자의 전화번호를 기재한다.
- ⑥ 담당자 이메일 : 이메일은 소속기관 이메일을 기재한다.(상용 이메일 사용 지양) [예] epki@korea.kr, epkihelp@keris.or.kr
- ⑦ 부서명 : 인증서관리담당 부서명을 기재한다. 부서가 없을 경우 기관명(학교명 혹은 행정기관명 등)을 기재한다.
- ⑧ 임시비밀번호 : 인증서 발급 시 활용하는 숫자 8자리를 반드시 기재한다. ※ 분실 시 인증서 발급을 할 수 없음.
- ⑨ 기관코드 : 행정안전부 행정표준코드에 등록된 해당 기관의 코드를 말하며 행정 표준코드관리시스템(www.code.go.kr)에서 확인할 수 있다.
- ⑩ 시스템 IP 주소 : 서버용 인증서를 설치하는 컴퓨터의 네트워크 IP 주소(공인IP)를 기재한다.

[예] 152.155.101.122

⑪ 인증서활용용도 : 인증서를 활용할 응용업무가 있는 경우 기재한다. [예] 나이스 대학업무시스템, 교육부 문서유통시스템 등

<교육행정전자서명 인증서 신청양식 : 2-3(기관용-서버용)\_20190301>

## 교육행정전자서명 신청서 (서버용 : 단체신청용(口신규 口재발급))

교육부 전자서명인증센터 인증업무준칙을 준수하며, 다음과 같이 교육행정전자서명 인증서비스를 신청합니다.

○ 관망, 담당자, IP주소, 사업자등록변호, 전화변호, 휴대전화변호, 이메일, 기관코드, 임시 비밀변호는 필수 입력 사항 입니다.)

■ 기관명 :

학교의 검우 상위기관과 학교영을 기재하고, 교육협정기관의 검우 "과"단위까지 기재한다. HOW HORWAY TO HANDIDAT TOTAL

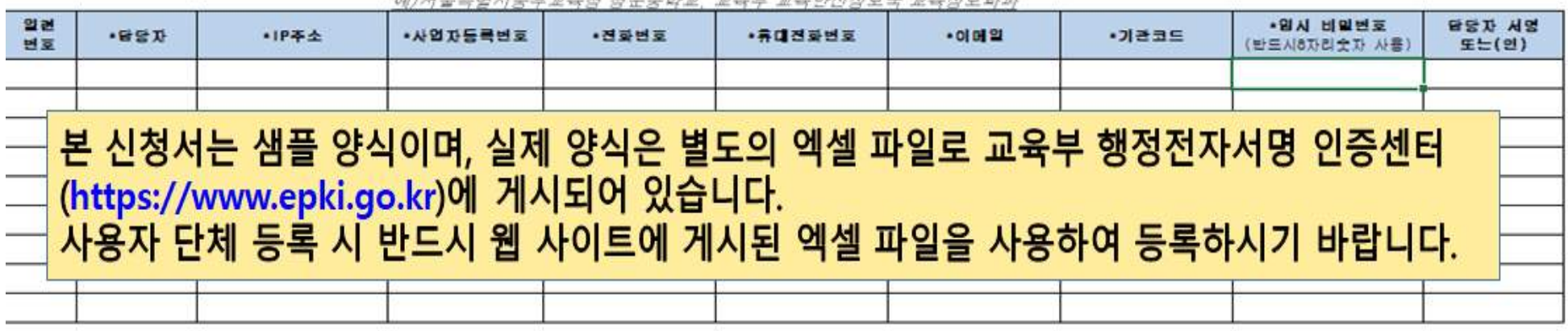

■ 개인정보 수집 · 이용 사항 고지

- 전자정부법 제29조, 전자정부법 시행령 제90조, 개인정보 보호법 제15조1항제3호에 근거하여 행정전자서명의 인증에 관한 업무를 수행하기 위해 개인정보를 수집·이용 합니다

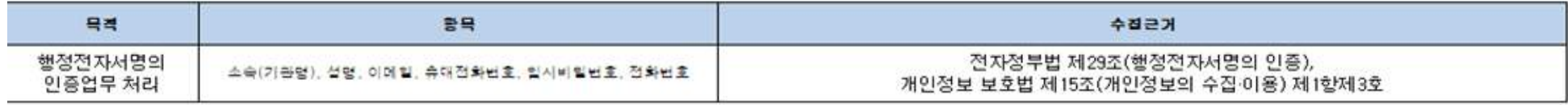

위와 같이 교육행정전자서명 인증서 신청을 황인합니다.

Ų. 앟 화인기관(부서)장 : 서명 또는 (인) 교육부 장관 귀하

★ 공문서 붙임으로 본 신청서를 제출할 경우, 신청자 및 확인기관(부서)장 서명 또는 (인)은 생략 가능함.

① 소속(기관명): 학교의 경우 상위기관과 학교명을 기재하고, 행정기관의 경우 "과"단위까지 기재한다.

[예] 서울특별시중부교육지원청 청운중학교, 교육부 교육안전정보국 교육정보화과

- ② 담당자 성명 : 서버용 인증서를 발급 받아 사용 및 관리하는 담당자의 성명을 기재한다.
- ③ 사업자등록번호 : 기관 사업자등록번호를 기재한다.
- ④ 담당자 휴대전화번호 : 서버용 인증서를 발급 받아 사용 및 관리하는 담당자의 휴대전화번호를 기재한다.
- ⑤ 전화번호 : 서버용 인증서를 발급 받아 사용 및 관리하는 담당자의 전화번호를 기재한다.
- ⑥ 담당자 이메일 : 이메일은 소속기관 이메일을 기재한다.(상용 이메일 사용 지양) [예] epki@korea.kr, epkihelp@keris.or.kr
- ⑦ 부서명 : 인증서관리담당 부서명을 기재한다. 부서가 없을 경우 기관명(학교명 혹은 행정기관명 등)을 기재한다.
- ⑧ 임시비밀번호 : 인증서 발급 시 활용하는 숫자 8자리를 반드시 기재한다. ※ 분실 시 인증서 발급을 할 수 없음.
- ⑨ 기관코드 : 행정안전부 행정표준코드에 등록된 해당 기관의 코드를 말하며 행정 표준코드관리시스템(www.code.go.kr)에서 확인할 수 있다.
- ⑩ 시스템 IP 주소 : 서버용 인증서를 설치하는 컴퓨터의 네트워크 IP 주소(공인IP)를 기재한다.

[예] 152.155.101.122

⑪ 인증서활용용도 : 인증서를 활용할 응용업무가 있는 경우 기재한다. [예] 나이스 대학업무시스템, 교육부 문서유통시스템 등

<교육행정전자서명 인증서 신청양식 : 3-1(등록기관용)\_20190301>

※ 누락없이 모든 항목 작성 필요

 $\overline{\phantom{0}}$ 

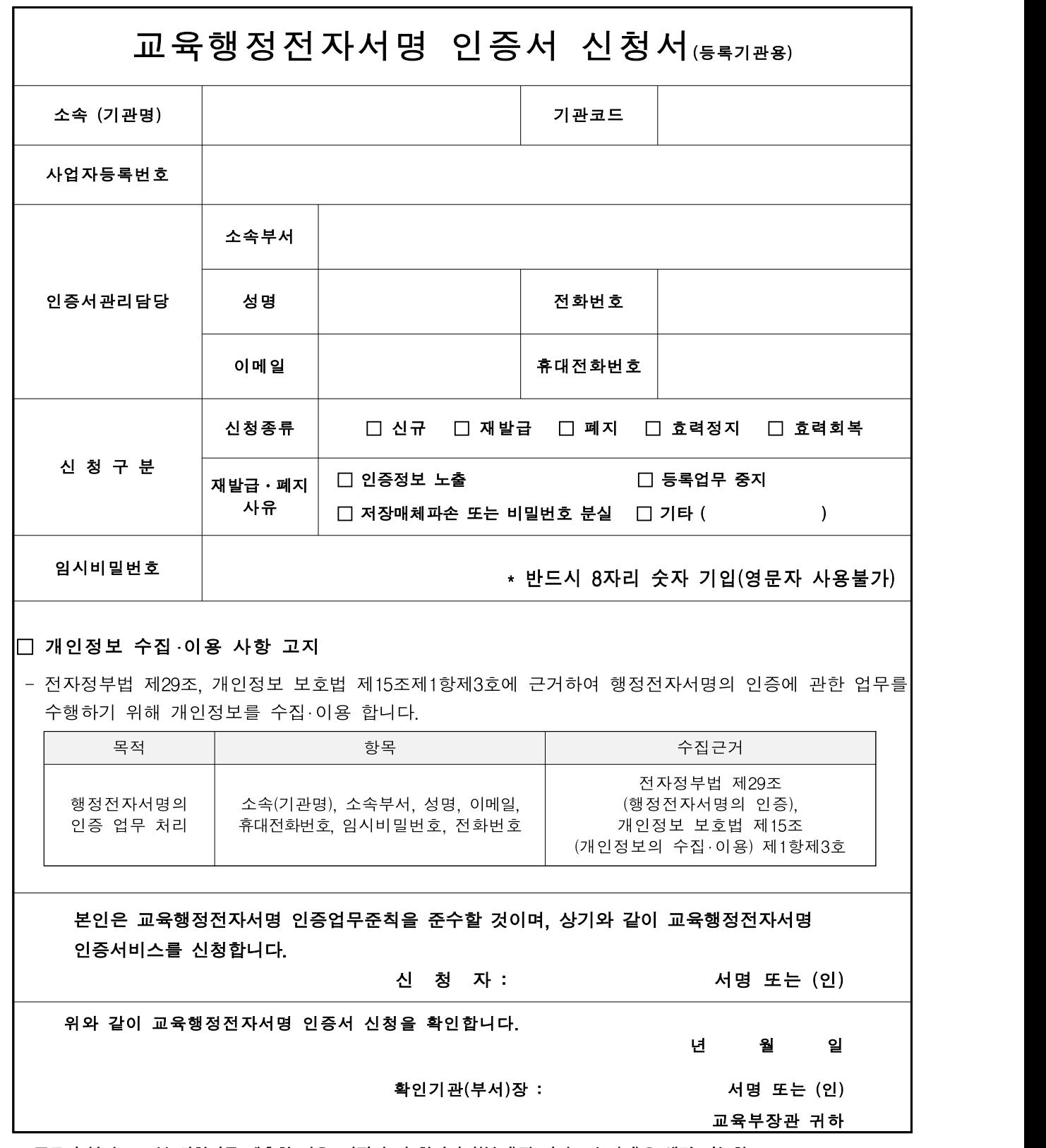

※ 공문서 붙임으로 본 신청서를 제출할 경우, 담당자 및 확인기관(부서)장 서명 또는 (인)은 생략 가능함.

- ① 소속(기관명) 및 기관코드 : 등록기관의 기관명을 기재하고, 기관코드는 행정 안전부 행정표준코드에 등록된 해당 기관의 코드를 말하는 것으로서 행정표준 코드관리시스템(http://www.code.go.kr)에서 확인할 수 있다. [예] 서울특별시교육청, 부산광역시교육청
- ② 인증서관리담당 : 등록기관용 인증서를 발급 받아 사용 및 관리하는 담당자에 대 한 정보를 기재한다.
- ③ 신청구분 : 신청구분 항목을 선택하여 '∨' 또는 '■'로 표시하고, 재발급․폐지를 선택한 경우 재발급․폐지사유 항목을 선택하여 표시한다.
	- 인증정보노출 : 등록기관용 교육행정전자서명 생성키가 노출되거나 분실한 경우 - 등록업무 중지 : 조직개편 등 등록업무를 계속할 수 없는 경우
	- 저장매체파손 및 비밀번호 분실 : 파손, 인증서 사용 비밀번호 분실 등으로 교육행정전자서명키를 인식할 수 없는 경우
	- 기타 : 인증서 유효기간 만료 등 기타 사유를 기재
- ④ 임시비밀번호 : 인증서 발급 시 활용하는 숫자 8자리를 반드시 기재한다. ※ 분실 시 인증서 발급을 할 수 없음.
- ☞ 신청서는 인증센터(https://www.epki.go.kr) 자료실의 최신버전을 사용해 주시기 바랍니다.

<교육행정전자서명 인증서 신청양식 : 3-2(원격등록기관용)\_20190301>

※ 누락없이 모든 항목 작성 필요

 $\overline{\phantom{0}}$ 

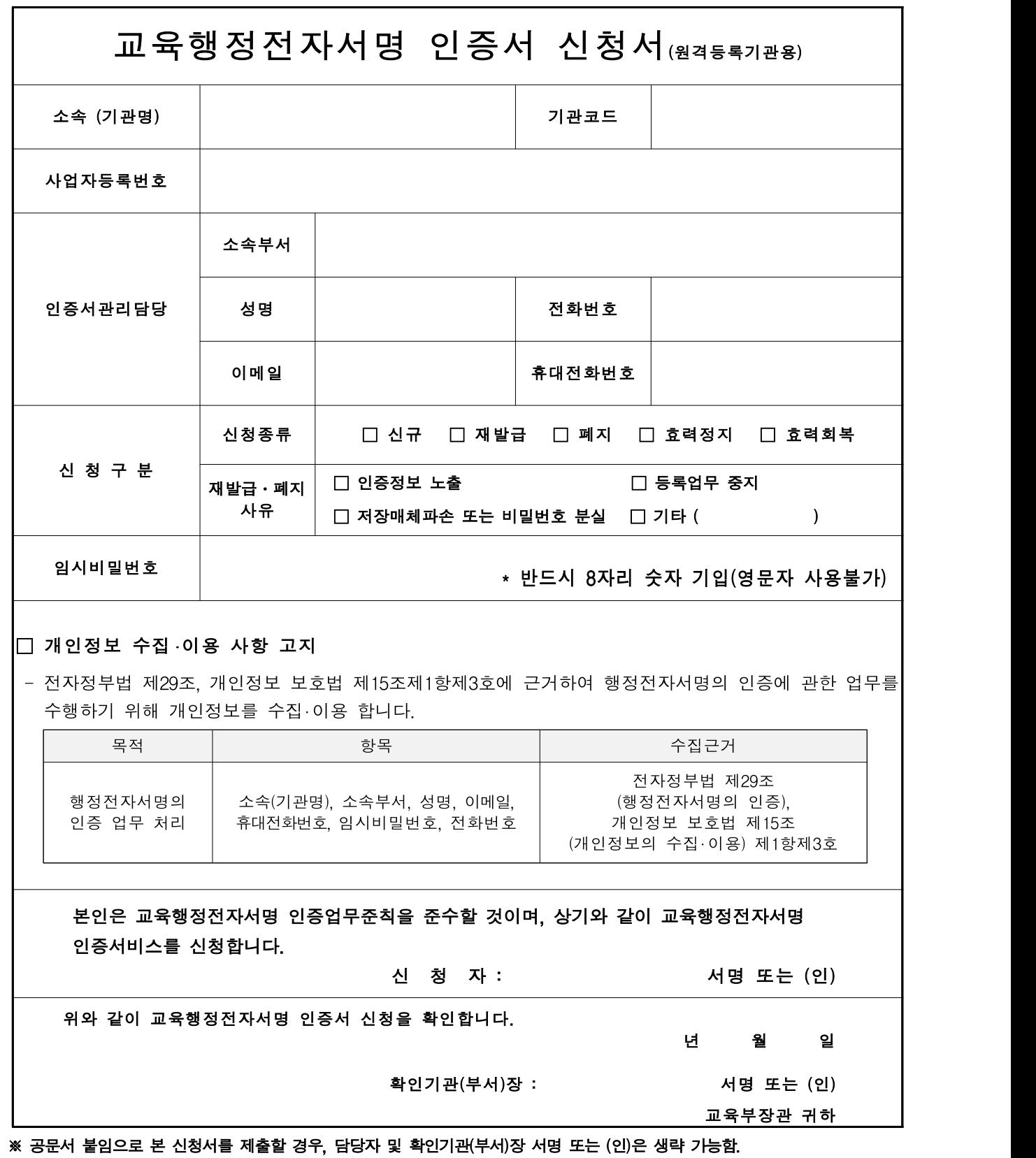

- ① 소속(기관명) 및 기관코드 : 등록기관의 기관명을 기재하고, 기관코드는 행정 안전부 행정표준코드에 등록된 해당 기관의 코드를 말하는 것으로서 행정표준 코드관리시스템(http://www.code.go.kr)에서 확인할 수 있다. [예] 서울특별시교육청, 부산광역시교육청
- ② 인증서관리담당 : 등록기관용 인증서를 발급 받아 사용 및 관리하는 담당자에 대 한 정보를 기재한다.
- ③ 신청구분 : 신청구분 항목을 선택하여 '∨' 또는 '■'로 표시하고, 재발급․폐지를 선택한 경우 재발급․폐지사유 항목을 선택하여 표시한다.
	- 인증정보노출 : 등록기관용 교육행정전자서명 생성키가 노출되거나 분실한 경우
	- 등록업무 중지 : 조직개편 등 등록업무를 계속할 수 없는 경우
	- 저장매체파손 및 비밀번호 분실 : 파손, 인증서 사용 비밀번호 분실 등으로 교육행정전자서명키를 인식할 수 없는 경우
	- 기타 : 인증서 유효기간 만료 등 기타 사유를 기재
- ④ 임시비밀번호 : 인증서 발급 시 활용하는 숫자 8자리를 반드시 기재한다. ※ 분실 시 인증서 발급을 할 수 없음.
- ☞ 신청서는 인증센터(https://www.epki.go.kr) 자료실의 최신버전을 사용해 주시기 바랍니다.